#### МИНИСТЕРСТВО НАУКИ И ВЫСШЕГО ОБРАЗОВАНИЯ РОССИЙСКОЙ ФЕДЕРАЦИИ федеральное государственное бюджетное образовательное учреждение высшего образования

#### «Тольяттинский государственный университет»

Институт математики, физики и информационных технологий (наименование института полностью)

Кафедра Прикладная математика и информатика

(наименование)

09.03.03. Прикладная информатика

(код и наименование направления подготовки, специальности)

Бизнес информатика

(направленность (профиль) / специализация)

# **ВЫПУСКНАЯ КВАЛИФИКАЦИОННАЯ РАБОТА (БАКАЛАВРСКАЯ РАБОТА)**

На тему Разработка информационной системы управления деятельности

автосалона

Студент Н.А. Корнушков

(И.О. Фамилия) (личная подпись)

Руководитель к.п.н., доцент кафедры «Прикладная математика и информатика»,

Е.А. Ерофеева

(ученая степень, звание, И.О. Фамилия)

Тольятти 2022

#### **Аннотация**

Тема выпускной квалификационной работы «Разработка информационной системы управления деятельности автосалона».

Цель бакалаврской работы – разработка информационной системы управления деятельностью автосалона.

Пояснительная записка состоит из введения, трех глав и заключения.

Во введении раскрывается общее состояние проблемы, описание предмета, объекта проекта, обосновывается актуальность темы, проекта, определяются цель и задачи для автоматизации, а также практическое применение результатов проекта.

В первой главе доказано преимущество использования автоматизированного варианта ведения учета в автосалоне. Проанализированы существующие автоматизированные системы учета и сделан вывод о том, что они нам не подходят. Сформулированы требования к разрабатываемой системе учета.

Во второй главе выполнено проектирование функциональных подсистем будущей автоматизированной информационной системы. Приведено описание входных и выходных данных, разработана логическая модель данных.

Третья глава содержит описана разработка 1С конфигурации на базе ранее описанного проекта. Детально описана разработка объектов конфигурации, структура, программные модули. Представлены итоги тестирования ПП.

В заключении содержатся результаты, полученные в ходе выполнения исследования основных положений бакалаврской работы.

В работе представлено 12 таблиц, содержит 43 рисунков, список использованной литературы содержит 25 источника.

# **Содержание**

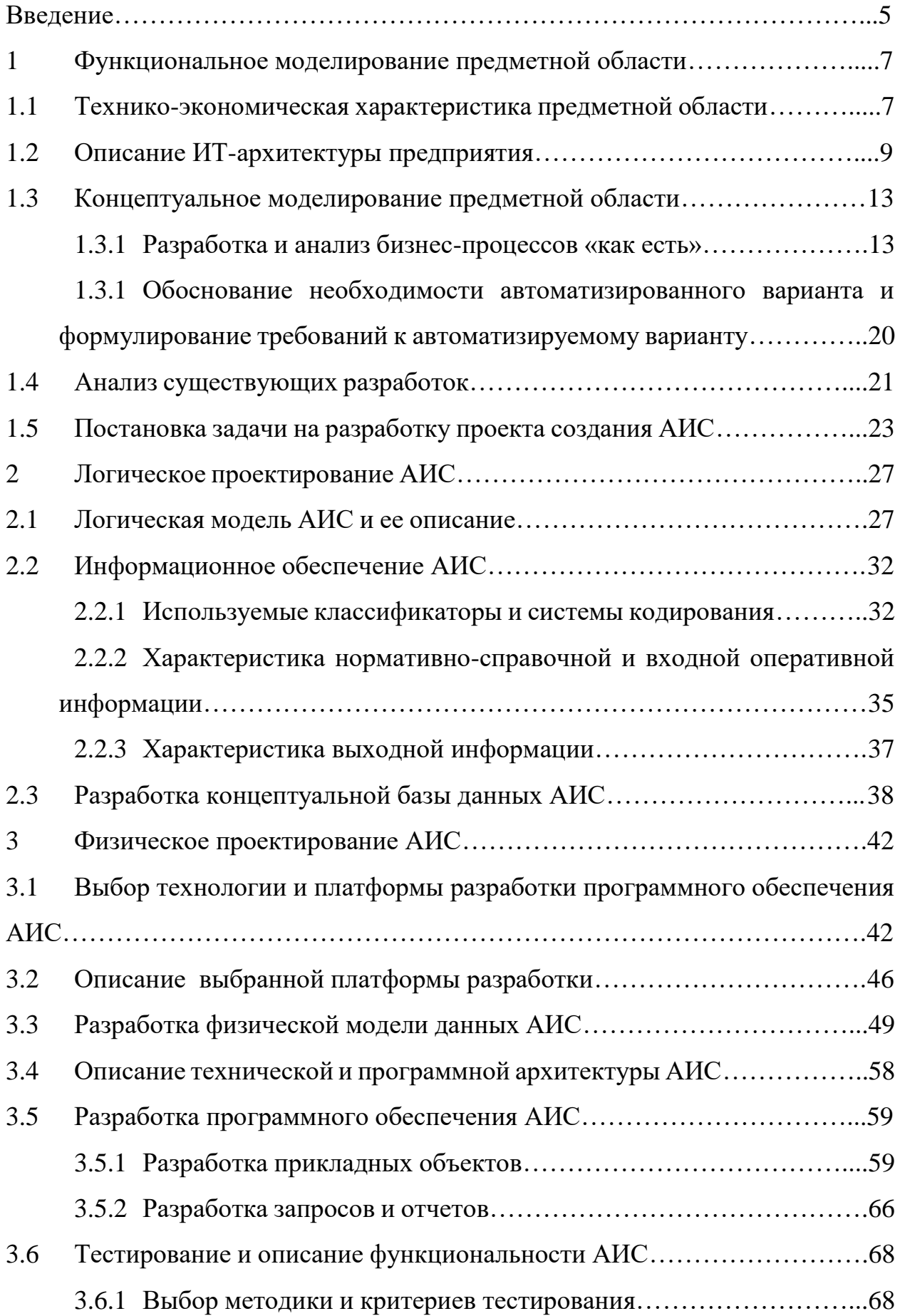

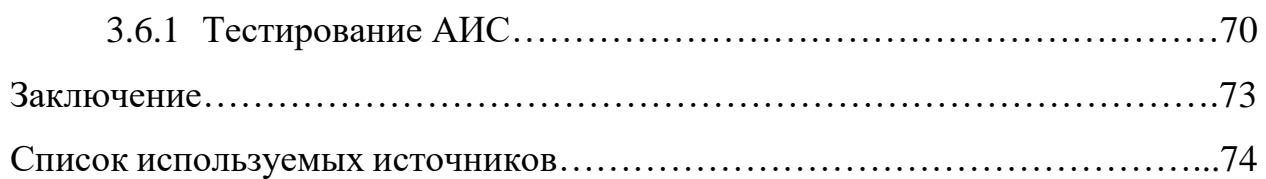

#### **Введение**

В качестве темы настоящего исследования выступает проработка, собственно создание автоматизированной информационной системы, посредством которой на практике будет осуществляться процедура автоматизации документооборота. Программное средство будет интегрировано в компании, которая осуществляет продажу транспортных средств из автосалона. Практика показывает, что сегодня практически ни одна компания не может работать, если не будет вестись учет документации по разным видам деятельности. Прежде всего, это касается складского учета, учета взаимных расчетов с клиентами и так далее. Как раз, автоматизация представленных учетов будет исполнена в рамках настоящего исследования [23].

Вне всяких сомнений, решение задач, поставленных в этой работе, представляет практическую ценность и обоснованность. Ведь новая АИС позволит предприятию понизить уровень затрат на формирование документов, отчетов; появится уникальная возможность – контролировать торговый учет [18].

Самое главное, чтобы создаваемая АИС в полной мере справлялась с задачами комплексной автоматизации работы компании в сфере складского, а также торгового учета. Нужно, чтобы справочные, нормативные данные вводились в систему, фиксировались многочисленные факты хозяйственной активности компании [15].

Цель работы – провести обоснование потребности в создании, проработке системы автоматизации складского и торгового учета.

В качестве объекта исследования выступает общество с ограниченной ответственностью «Автотрейд».

Предмет исследования – процесс работы отдела продаж компании, а также других, связанных с ним отделов, который после исследования формализуется, реализуется в виде АИС.

Чтобы достичь поставленной цели, предстоит решить некоторые задачи:

- обосновать потребность в проработке АИС для документооборота автомобильного салона;

- представить формализацию задач, поставить некоторые цели на разработку программного продукта;

- избрать платформу для разработки;

- проработать непосредственно структуру новой системы;

- создать задачи для ПО;

- протестировать новый программный продукт, по мере потребностей – устранить недостатки и ошибки в работе.

Новая АИС будет интегрирована в компанию, каждый день будет применяться в работе персонала.

Работа имеет практическую значимость, что заключается в возможность использования системы в торговом процессе автомобильного салона.

#### 1. Функциональное моделирование предметной области

#### $1.1$ Технико-экономическая характеристика предметной области

Итак, если рассматривать такую процедуру, как складской учет, то сегодня под ней стоит процесс контроля, учета товаров по складам предприятия. При этом более широким понятием считается «торговый учет». Если кратко углубиться в его суть, мы видим, что торговым учетом является также складской учет, однако в данном случае он связан не просто со складскими остатками, но и с прочими материальными ценностями предприятия.

Как правило, торговый учет рассматривается в качестве формирования отчетов аналитического плана, в качестве контроля над новыми параметрами работы торгового предприятия. На практике складской учет выступает только в качестве элемента торгового учета, однако он выделяется в особую форму учета, как важная часть учета работы предприятия в целом.

В рамках складского, а также торгового учета за последние годы выступает центральная тенденция – отказ от ручного учета на бумаге, а также по разрозненным файлам в пользу комплексной автоматизации процесса учета. Кратко отметим, что автоматизация в настоящее время нужна для того, чтобы упорядочить деятельность торгового предприятия, минимизировать участие человека в ней. Соответственно, для таких работ применяются программы для компьютеров.

Вне зависимости от того, какая рассматривается система автоматизации складского и торгового учета, главным ее принципом будет возможность в режиме онлайн - контролировать остатки, историю движения того или иного ресурса. Примечательно, что совершить анализ можно не только по текущим остаткам, но и в любой другой момент времени. В ходе аналитической работы можно установить не только остатки, движение ресурсов, но и расшифровать

 $\overline{7}$ 

эти процедуры: когда, кто, с помощью какого документа осуществлял перемещение товаров, выводил средства.

Общество с ограниченной ответственностью «Автотрейд» - это автомобильный салон, один из самых крупных в регионе субъектов, который осуществляет продажу легковых автомобилей иностранного и российского производства.

На практике задачи, которые решает предприятия, могут начинаться от установления потребности заказчика до поставок партий транспортных средств. Эксперты предприятия своим клиентам предлагают разные формы поставки: мелкими или крупными партиями. Ассортимент товаров – максимально широкий. При покупке продукции можно рассчитывать на скидки, персональные предложения, а также разные формы оплаты за товар. Вне зависимости от формы расчета, сотрудничества компания гарантирует своим клиентам максимальное соответствие действующим стандартам, нормам продовольственной безопасности.

На рисунке 1 показана организационная структура ООО «Автотрейд».

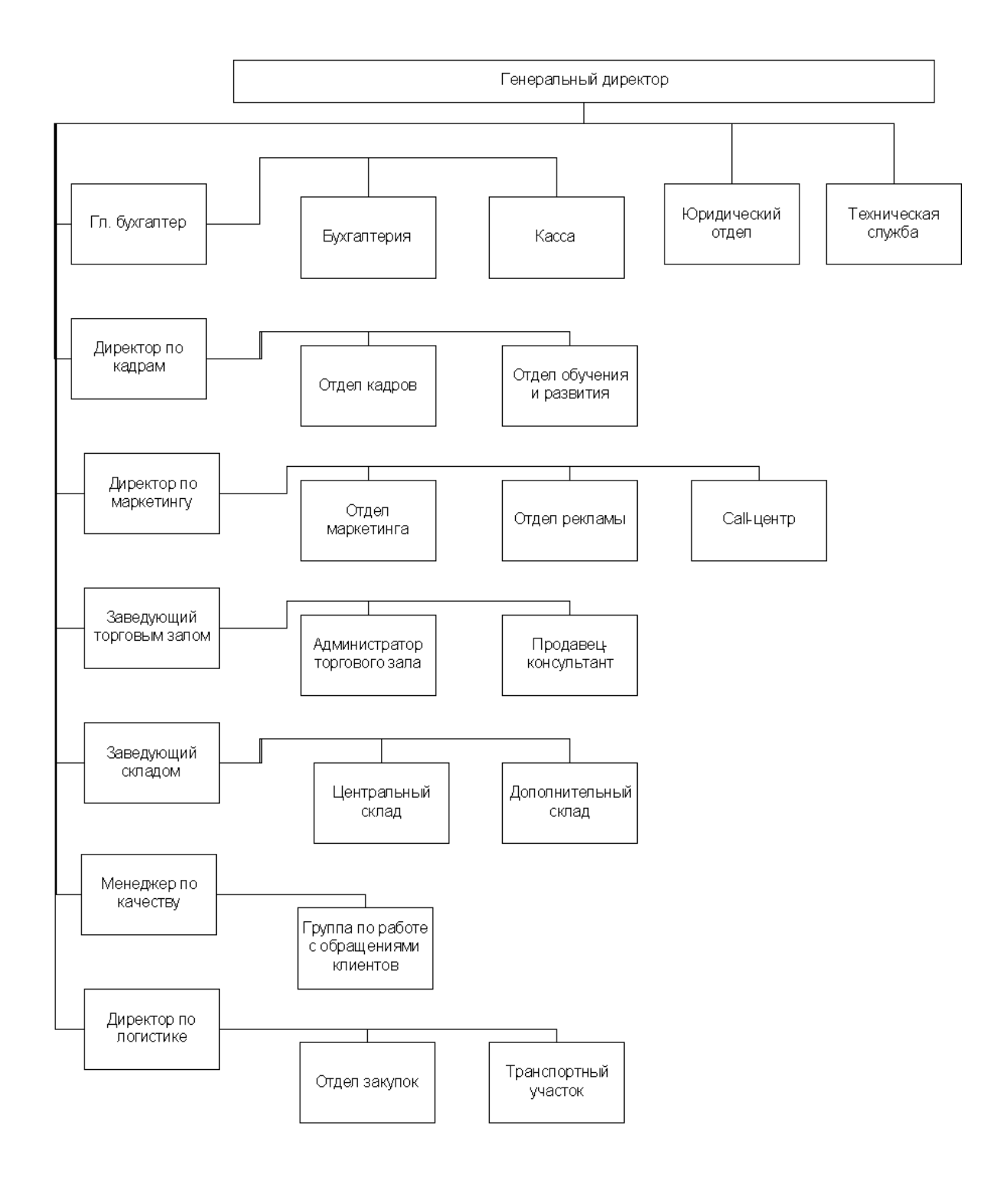

Рисунок 1 - Структурная схема управления предприятием

Наибольший интерес для нас представляет в этой структуре отдел продаж, который занимается работой с клиентами и склады продукции, которые непосредственно осуществляют отгрузку товаров.

#### $1.2$ Описание ИТ-архитектуры предприятия

С уверенностью можно сказать о том, что процедура автоматизации торгового процесса в рамках исследуемого салона - важная и целесообразная процедура. Дело в том, что у предприятия на данный момент имеется мощная программная, техническая инфраструктура. Заново создавать ничего не достаточно только адаптировать некоторые решения придется; ПОД создаваемую систему. Представим архитектуру системы.

В качестве базы ИТ архитектуры предприятия выступает сервер «Dell  $R440<sub>2</sub>$ . Это техническое, современное решение, которое позволяет обеспечивать доступ пользователей к принтерам, общим данным, файлам и иным сервисам. В частности, «Dell R440» имеет такие параметры:

- процессор:  $2 \times$  Intel Xeon Silver 4208 (8C 11M Cache 2.10 GHz);
- оперативная память: 4x DDR4 RDIMM 2133MHz REF 32 Гб, всего 128  $\Gamma$ б:
- контроллер RAID: Dell H330 (ZM);
- модуль удаленного управления iDRAC 9 Enterprise;
- интегрированная сетевая карта Dell 2port 1Gb;
- жесткий диск: Dell 1.2TB SAS 10 $k$  2.5" G14;
- блок питания:  $2x$  Dell 550w Hot Plug.

В ООО «Автотрейд» указанный сервер исполняет функции контролера домена, сервера почты, контроля над доступом в Интернет. В некотором плане, это сервер приложений 1С и сервер БД. Работа его выстраивается на основе Windows Server Standard 2014 ОЕМ. В качестве ИБП выступает «АРС Smart-UPS RT 1000VA 230V».

У каждого сотрудника на рабочем месте стоит ПК с архитектурой « $x86$ » или «x86-64». Примерный ПК имеет следующие характеристики:

- $-$  процессор  $-$  «Intel I3»;
- оперативная память: 4 Gb;
- жесткий диск 500 Гб.

Далее на рисунке 2 будет представлена техническая архитектура, которой наделена информационная система предприятия.

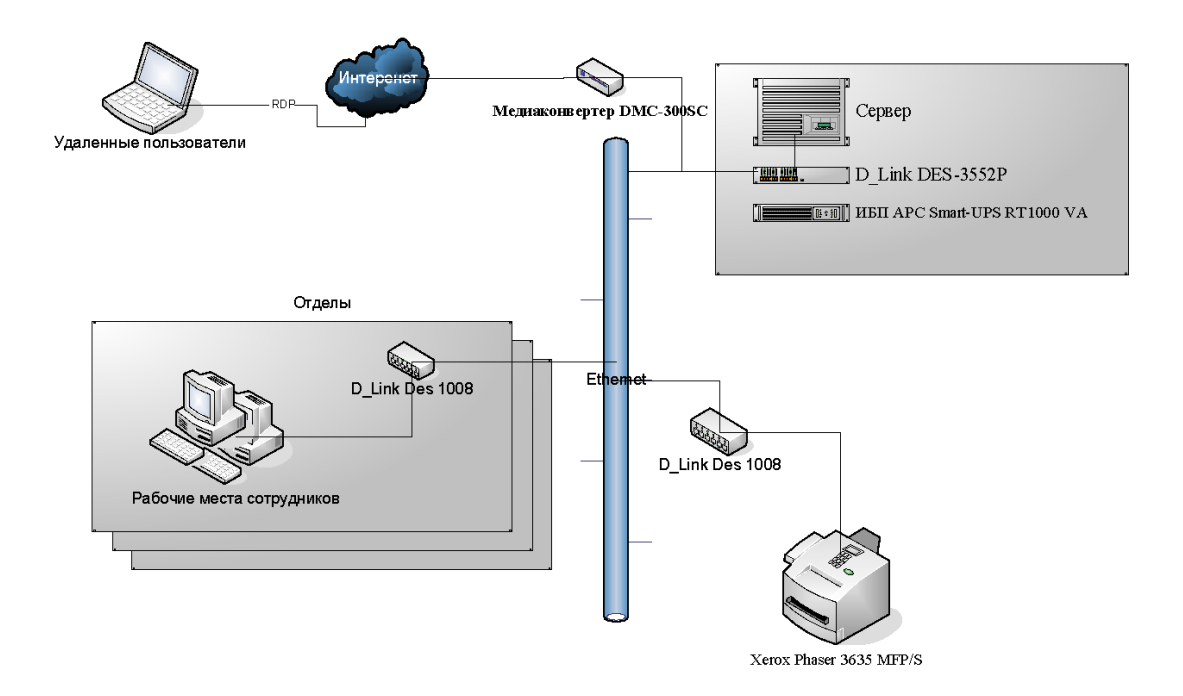

Рисунок 2 - Техническая архитектура ИС предприятия

Кроме того, стоит добавить, что в компании установлены, успешно работают некоторые другие программные системы. Как и прочие компании, данное предприятие ведет бухгалтерский учет, формирует и передает налоговую, финансовую отчетность. Также осуществляется процедура учета работников компании, в том числе – учет зарплаты. Специально для этого используется ПП под названием 1С: Бухгалтерия 8, на основе 1С: Предприятие 8.3 [12]. На самом деле, у представленной системы есть множество возможностей, которые позволяют вести бухгалтерский учет, а также учет сотрудников.

1С: Бухгалтерия 8 применяется на основе клиент-серверного варианта. Ранее было сказано о том, что в качестве физического сервера применяется

«Dell R440», на нем работает сервер приложений 1С. Он осуществляет отсылку на СУБД «Microsoft SQL Server 2014», который используется для хранения данных. «Microsoft SQL Server 2014» развернут на том же физическом сервере «Dell R440». У сотрудников на рабочих местах стоит клиентская часть программы 1С: бухгалтерия 8. На ПК – операционная система «Windows 7» или «Windows 10». Именно она дает возможность подключаться к сети, применять ее всевозможные ресурсы. На рисунке 3 далее будет представлена программная архитектура компании.

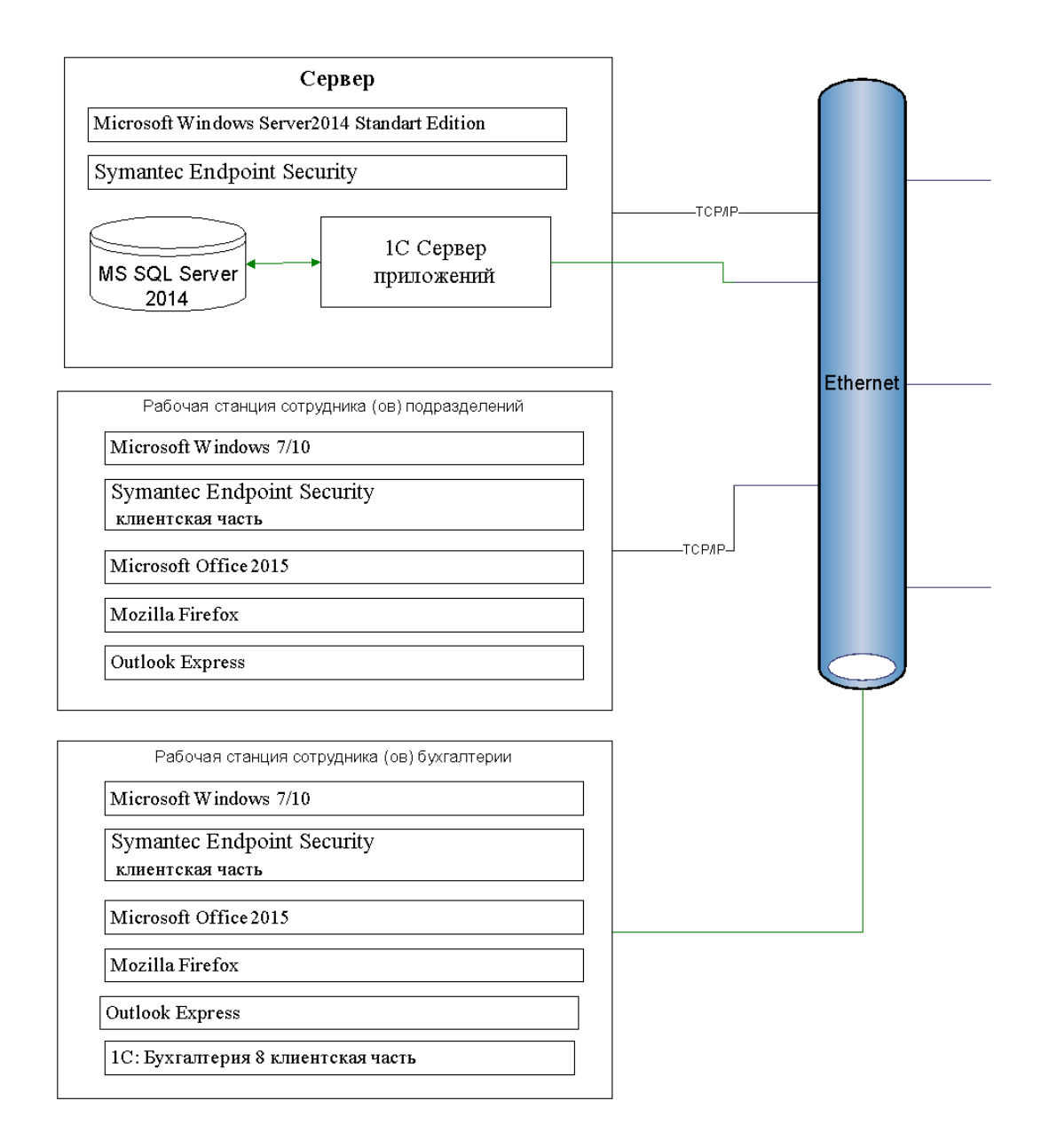

Рисунок 3 - Программная архитектура ИС предприятия

Известно о том, что файл-сервер компании выступает в качестве хранилища информации по учету прохождения работниками курсов по повышению квалификационного уровня. Посредством папки под названием «Учебный центр» ведется учет. В целом, это файлы в форматах «word» и «excel». Каждый участник образовательного процесса на основе шаблонов вносит в шапку «Учебный центр» на файловом сервере собственные данные, связанные с образованием. Тот же сервер «Dell R440» применяется в качестве файл-сервера.

### **1.3 Концептуальное моделирование предметной области**

#### **1.3.1 Разработка и анализ бизнес-процессов «как есть»**

Как показывает практика, сегодня с целью ведения информации по складскому и торговому учету применяются некоторые средства по автоматизации. Например, стоит выделить программы Майкрософт Офис. К слову сказать, внедрены на предприятие они были примерно 10 лет назад. В то время такой шаг казался настоящим прорывом в отказе от бумажных документов. Сегодня же автоматизация – это ведение файлов в форматах программ «MS Excel» и «MS Word.

Чтобы иметь наглядное представление о том, как реализована проектируемая задача, мы создали «IDEF-диаграммы» по процессам работы компании. Их можно увидеть в разделах работы. Первая диаграмма – это сама модель автоматизированной информационной системы, однако без детализации. Работа системы выстраивается на учетной политике компании, согласно правилам действующего законодательства. В качестве пользователей выступают сотрудники компании. Системная модель в целом представлена на рисунке 4.

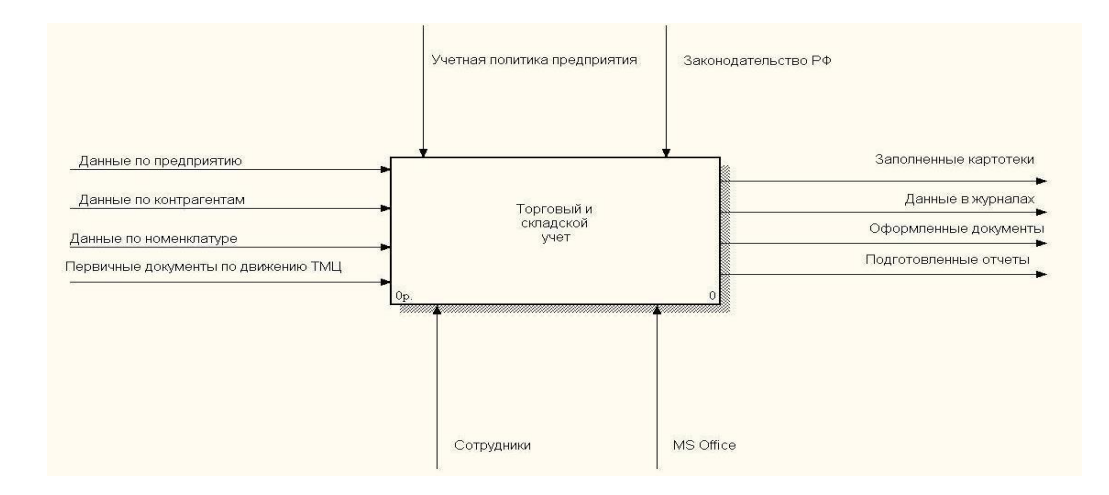

Рисунок 4 - Структурно-функциональная диаграмма деятельности предприятия

Потом в рамках настоящей работы мы проводим декомпозицию на подзадачи. Среди прочего, выделяются такие подсистемы, как оформление документов, ведение картотек, подготовка отчетности. Что касается первой декомпозиции, то она представлена на рисунке 5.

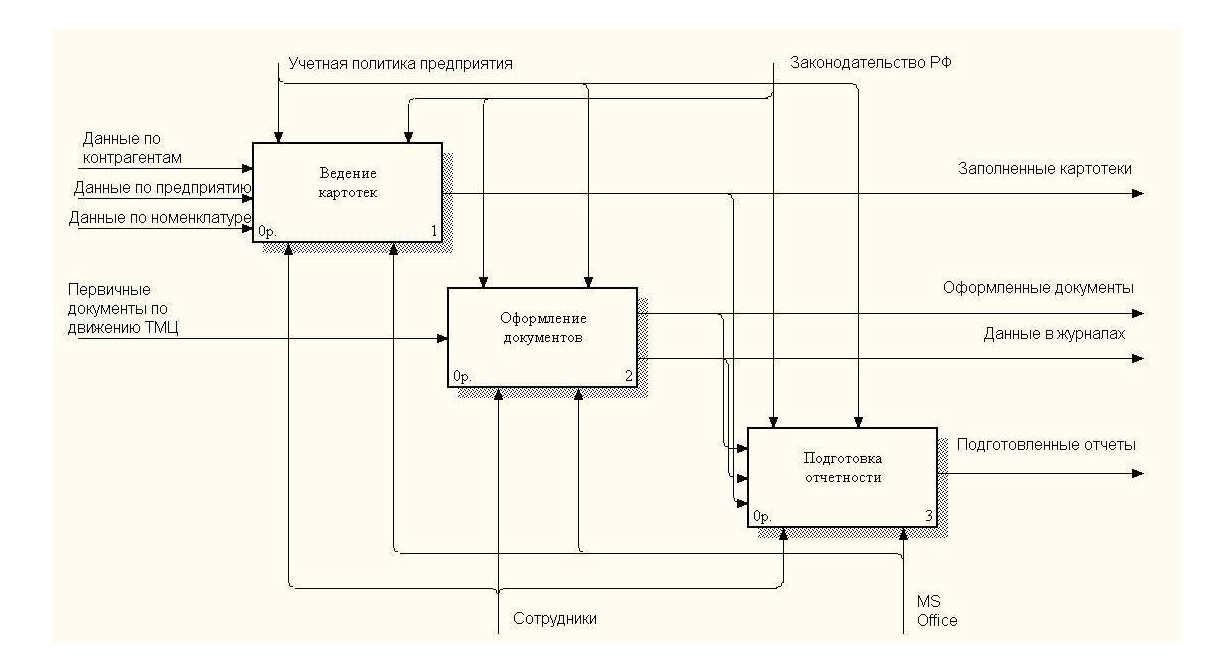

Рисунок 5 - Декомпозиция процесса деятельности предприятия

Теперь осуществляется декомпозиция каждой задачи на подзадачи [12]. По блоку «Ведение картотек» декомпозиция показана на рисунке 6.

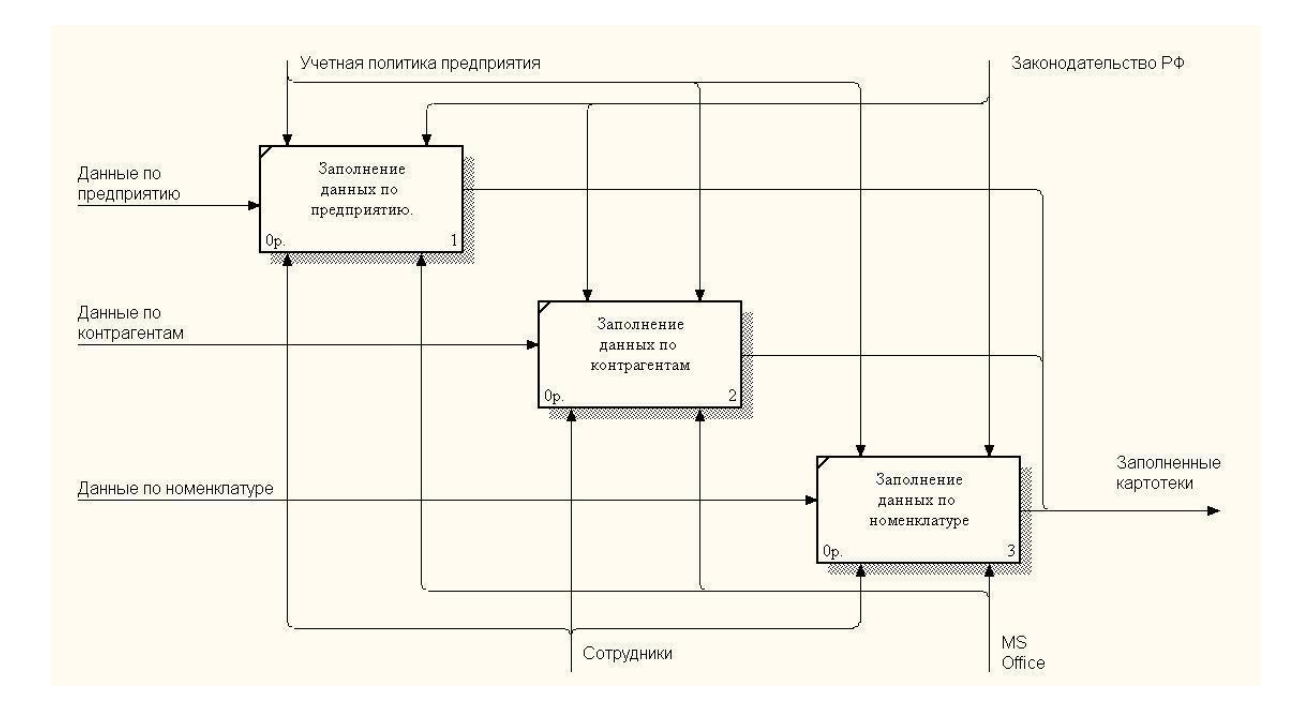

Рисунок 6 - Декомпозиция задачи «Ведение картотек»

Можно отметить, что такая подсистема, как «Оформление документов», специально предназначается для того, чтобы вести учет реальных движений по оформляемым документам – с товарами, финансовыми активами. В блоке есть разделы:

- «Оформление реализации клиентам»;
- «Оформление документов по поставщикам»;
- «Оформление складских операций»;
- «Оформление прихода и расхода денежных средств».

В качестве входной информации для каждого из представленных выше блоков выступают первичные документы; выходные данные – это оформление документов в системе, движение их по учетным регистрам. На рисунке 7 будет показана декомпозиция блока, который называется «Оформление документов».

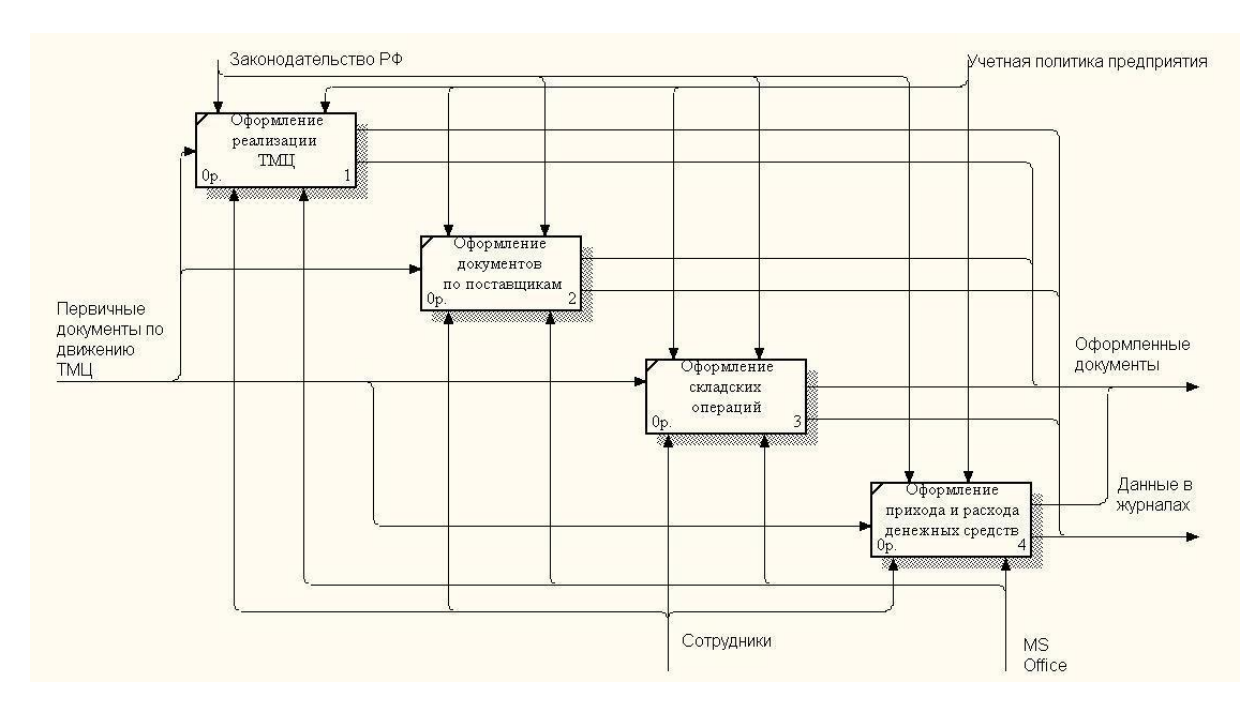

Рисунок 7 - Декомпозиция процесса «Оформление документов»

Если рассматривать блок «Аналитическая отчетность», то видим, что он создан был специально для того, чтобы анализировать работу компании. Здесь декомпозиция проводится на такие блоки, как «Остатки по продажам», «Остатки на счетах», «Отчеты по проведению взаимных расчетов», «Отчеты по движению финансов».

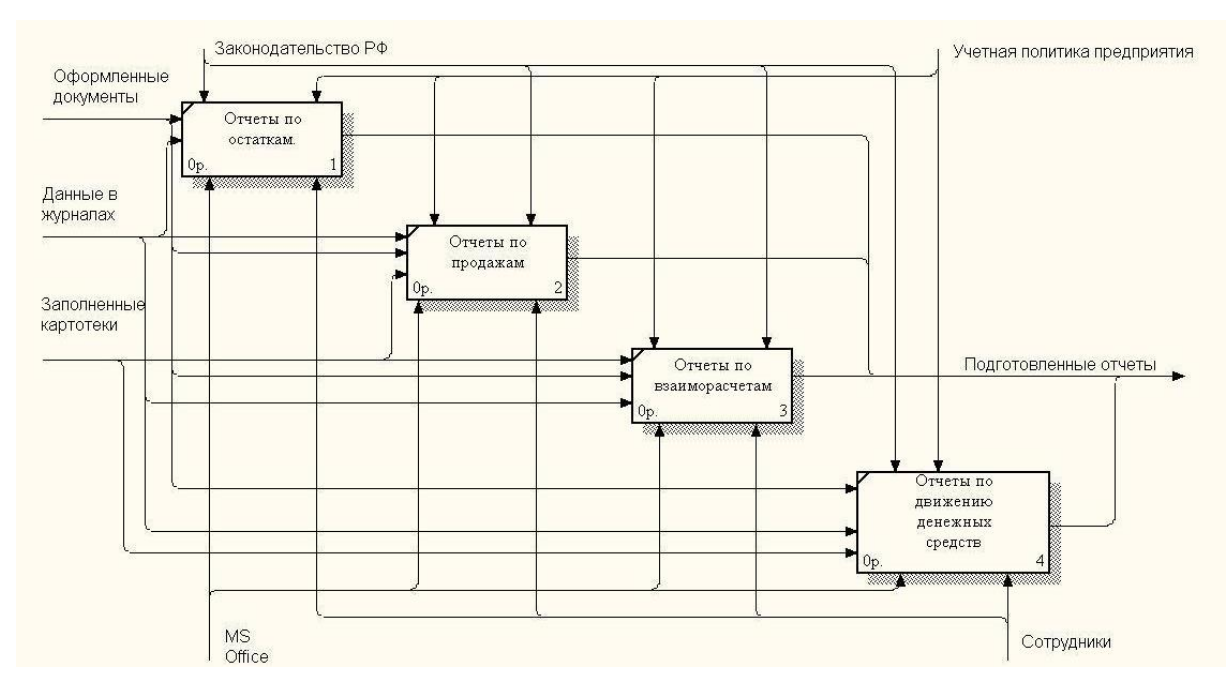

Рисунок 8 - Декомпозиция задачи «Подготовка отчетности»

На рисунке 8 отражена декомпозиция блока «Подготовка отчетности».

Проанализировав процессы, видим, что  $\overline{B}$ целом процессы выстраиваются правильно. Однако неправильно осуществляется выбор инструментов, посредством которых процессы данные МОГУТ быть реализованы. Итак, используются разрозненные файлы в форматах Эксель и Ворд. Главная задача работы – заменить указанные инструменты новой АИС, которая будет создана.

# 1.1.1 Обоснование необходимости автоматизированного варианта и формулирование требований к автоматизируемому варианту

Как видим, система автоматизации, которая описана выше по ведению складского и торгового документооборота, едва ли может считаться продуктивной и удовлетворительной. По большому счету, об автоматизации говорить не приходится. Все лишь сведено к малому количеству шаблонов, которые позволяют оформлять документы быстрее, чем в ручном варианте.

Несколько лучше обстоят дела с хранением справочных, нормативных документов, такие разделы, как прайс-лист, каталог товаров и поставщиков структурированы хорошо. Впрочем, они на самом деле не применяются в работе при подставлено в шаблоны документов. Хуже всего обстоят дела с отчетностью. В том виде, в котором она существует сегодня, формирование отчетов на базе разрозненных файлов Эксель - недопустимо. Чтобы формировать отчеты продаж, нужно выбирать вручную требуемые сведения, вносить их в таблицу. Только потом проводится аналитическая работа. Эксель становится неэффективным.

Поэтому в перспективе вести учет так, как это происходит сегодня нереально. В ходе реализации проекта будет полностью использоваться существующий ряд технических, программных средств компании. Важно ставить вопрос не о том, какую выбрать АИС для ведения учета складских, а также торговых операций. Нужно создать собственную разработку, а также определить, с применением какого языка программирования это будет слелано.

Принято решение о том, что мы создадим свой ПП, посредством которого будет автоматизирована работа документооборота предприятия. Новый продукт будет выглядеть в виде конфигурации под платформу 1С: Предприятие 8.3.

## **1.2 Анализ существующих разработок**

Сейчас на рынке есть огромное множество решений. В качестве примера – разработка компании 1С - 1С: Управление торговлей 8 [1]. Предметная сфера этого решения отражена схематически на рисунке 9 [1].

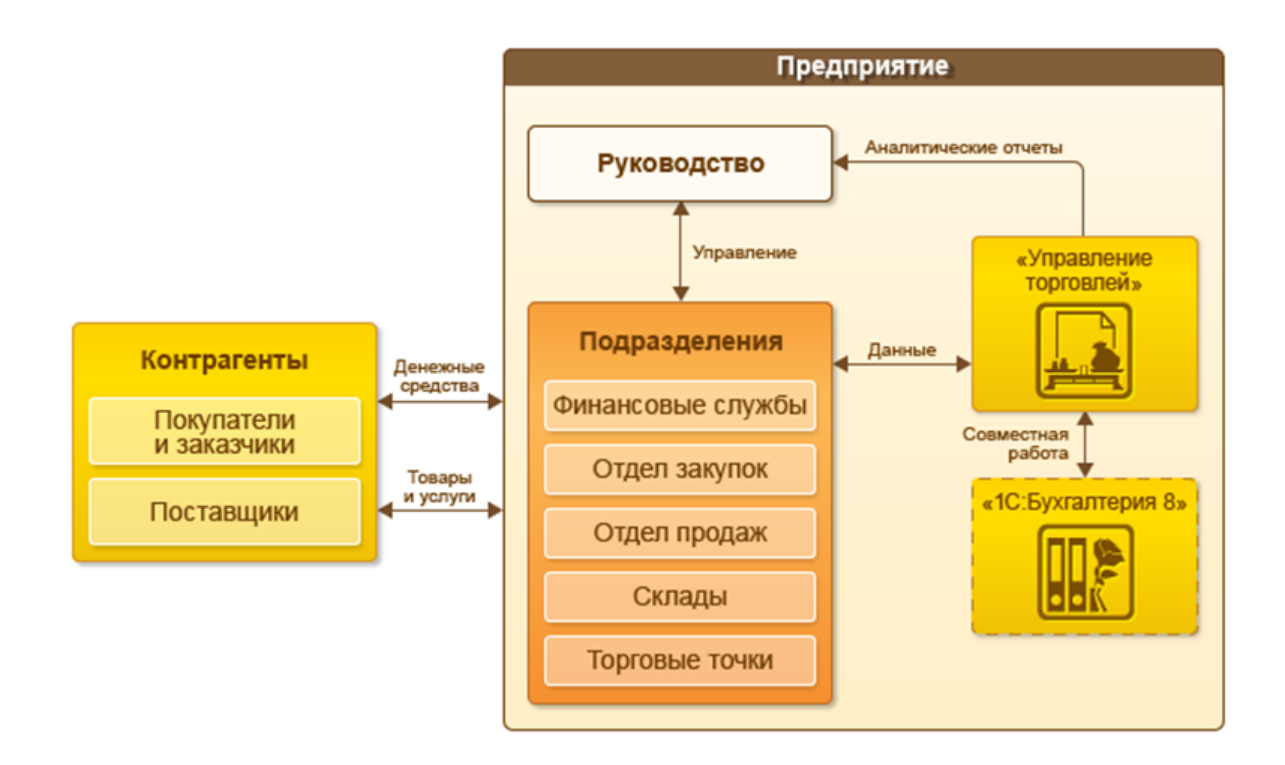

Рисунок 9 - Структура системы "1С: Управление торговлей 8"

Но мы установили, что этот ПП – крайне громоздкий, имеет избыточные функции. Много вводимых сведений, функций не дает возможность обрабатывать документы потоковым способом. Кроме того, программа распространяется на платной основе. Для нашей задачи указанное решение не годится.

Второй рассмотренный нами продукт - «КЛАД-Перл».

«Система **«**КЛАД-Перл**»** создана специально для того, чтобы вести учет движения, собственно определения наличия товаров на предприятиях МСП. Программа обеспечивает тотальный контроль над товарооборотом, проверяет поступление товаров на склад, фиксирует списание товаров.

«КЛАД-Перл» также дает возможность автоматизировать учет по движению продукции между подразделениями компании, клиентами, поставщиками. С ее помощью упрощается бухгалтерский учет и так далее [23].

Но у этого решения есть весомый недостаток: добавлять и редактировать функционал – невозможно. Кроме того, оперативно вносить данные не получится. ПП – платный. Очень сложно найти сотрудников в штаб, которые бы умели работать с приложением. Вывод в пользу применения этого продукта на нашем предприятии – отрицательный.

Кроме того, поставленная задача могла бы решаться посредством программы «Торговля и склад» с облачного сервиса «Мой Склад» - первый в РФ интернет сервис, который обеспечивает функции управления складом и торговлей. За счет наличия мощных инструментов программа идеально годится для предприятий, которые осуществляют оптовые продажи. Но простая интеграция с интернет магазином в розничном секторе – делает незаменимой «Торговлю и склад» для торгового предприятия. Преимущества ПП – следующие:

- − Можно работать с любой точки, которая имеет выход в интернет;
- − Работа может базироваться на любой ОС;
- − Функция «Быстрого старта» означает, что инсталлировать программу не обязательно;
- − Распространяется бесплатно;
- − Доступен демо-режим [24].

Рассмотрев несколько из наиболее популярных и мощных готовых решений для автоматизации деятельности предприятия, тем не менее, мы делаем вывод о необходимости разработки собственного ПП.

#### **1.3 Постановка задачи на разработку проекта создания АИС**

Итак, создаваемая система должна выполнять автоматизацию складской и торговой работы компании. В то же время она должна быть дифференцирована на подсистемы складского, торгового учета, учета взаимных расчетов с клиентами, на подсистему по ведению справочников [14].

Отмечаем, что подсистема ведения справочников должна давать возможности для ведения всех основных, а также дополнительных справочников системы [2].

Добавим, что система должна обеспечивать возможности для учета данных по товарной номенклатуре, в том числе – центральным и дополнительным сведениям о продукции.

По тому или иному товару обязательно нужно вести список единиц измерения, где учитывается товар при складских, а также торговых операциях. Одна единица измерения будет базовой, а все прочие – от нее производными.

Что касается учета номенклатуры, то его вести нужно в разрезе партий. Любая партия будет характеризоваться комплексом свойств. Состав свойств, потенциальных их значений на момент создания системы не известны, а потому будут заданы конечным пользователем при эксплуатации ПП. В том или ином движении номенклатуры важно обеспечить возможность выбора партии. Остатки номенклатуры по складам будут также вестись в разрезе партий.

При создании АИС предстоит позаботиться о том, чтобы можно было вести цены на товарную номенклатуру в разрезе типов цен в целом. Цена, которая задается пользователем системы, автоматически будет переноситься

в другие документы, посредством которых ведется суммовой учет номенклатуры.

С помощью системы должна обеспечиваться возможность по прикреплению к номенклатуре любого количества файлов, с помощью которых можно описать номенклатуру: фото, видео, графика. Обязательно, чтобы в системе можно было вести по каждому контрагенту данные, в том числе – дополнительные и основные о нем сведения.

Считается, что основное предназначение договоров контрагентов – в автоматическом режиме создавать цены на товары в отгрузочных документах. В системе должна быть возможность ведения списка складов – мест хранения товарной номенклатуры. Остатки будут вестись по разрезу складов. В том или ином документе движения номенклатуры важно указывать склад, с которого осуществляется приход или расход номенклатуры. В системе постоянно должны контролироваться складские остатки в ходе выполнения операций по движению товаров.

С помощью подсистемы по торговому учету должны открываться возможности ввода документов торгового учета, посредством которых учитываются, а также фиксируются факты проведения хозяйственных операций:

- получение от клиентов предварительных заявок на товары;

- продажа продукции;

- возврат товаров от покупателей – брак, некачественная продукция.

В ходе проведения того или иного документа должным образом должны меняться товарные остатки по складу, взаиморасчеты, проводимые с клиентом. Когда проводится документ по реализации товаров, важно контролировать наличие на складе нужной продукции. Формы документов дают возможность пользователю воспользоваться удобным интерфейсом в плане введения информации. Нельзя забывать о том, что расчет цен, скидок для контрагентов должен проводиться в автоматическом режиме. Документы могут вводиться на основании других аналогичных документов, с

формированием цепей документов так, чтобы шапки и табличные части заполнялись полностью автоматически.

В подсистеме торгового учета должен быть реализован отчет «Продажи», который позволяет анализировать продажи товаров в количественном и суммовом выражении в различных разрезах с наложением различных условий.

Подсистема складского учета должна позволять вводить документы складского учета для фиксации фактов совершения складских операций

При проведении каждого документа должны соответствующим образом меняться остатки товаров на складе и взаиморасчеты с поставщиком.

В подсистеме складского учета должен быть реализован отчет «Остатки», который позволяет анализировать остатки товаров на складах в количественном выражении в различных разрезах с наложением различных условий в том числе в разрезе партий.

Подсистема учета взаиморасчетов должна позволять вводить документы прихода и расхода денежных средств по счетам учета средств.

В целом, система должна давать возможность пользователю работать с быстрым, максимально удобным интерфейсом при получении доступа к той или иной функции. Система максимально должна работать слаженно на введение данных. Потребуется применение таких механизмов, как введение объектов по аналогичным документам.

#### Выводы по первому разделу

В первой главе доказано преимущество использования автоматизированного варианта ведения учета в автосалоне. Проанализированы существующие автоматизированные системы учета и сделан вывод о том, что они нам не подходят. Сформулированы требования к разрабатываемой системе учета.

## **2 Логическое проектирование АИС**

### **2.1 Логическая модель АИС и ее описание**

В рамках настоящей работы подсистемы создаваемой конфигурации под автоматизацию складского и торгового учета анализируемой компании показаны на рисунке 10. Они представлены подсистемами разрабатываемой платформы.

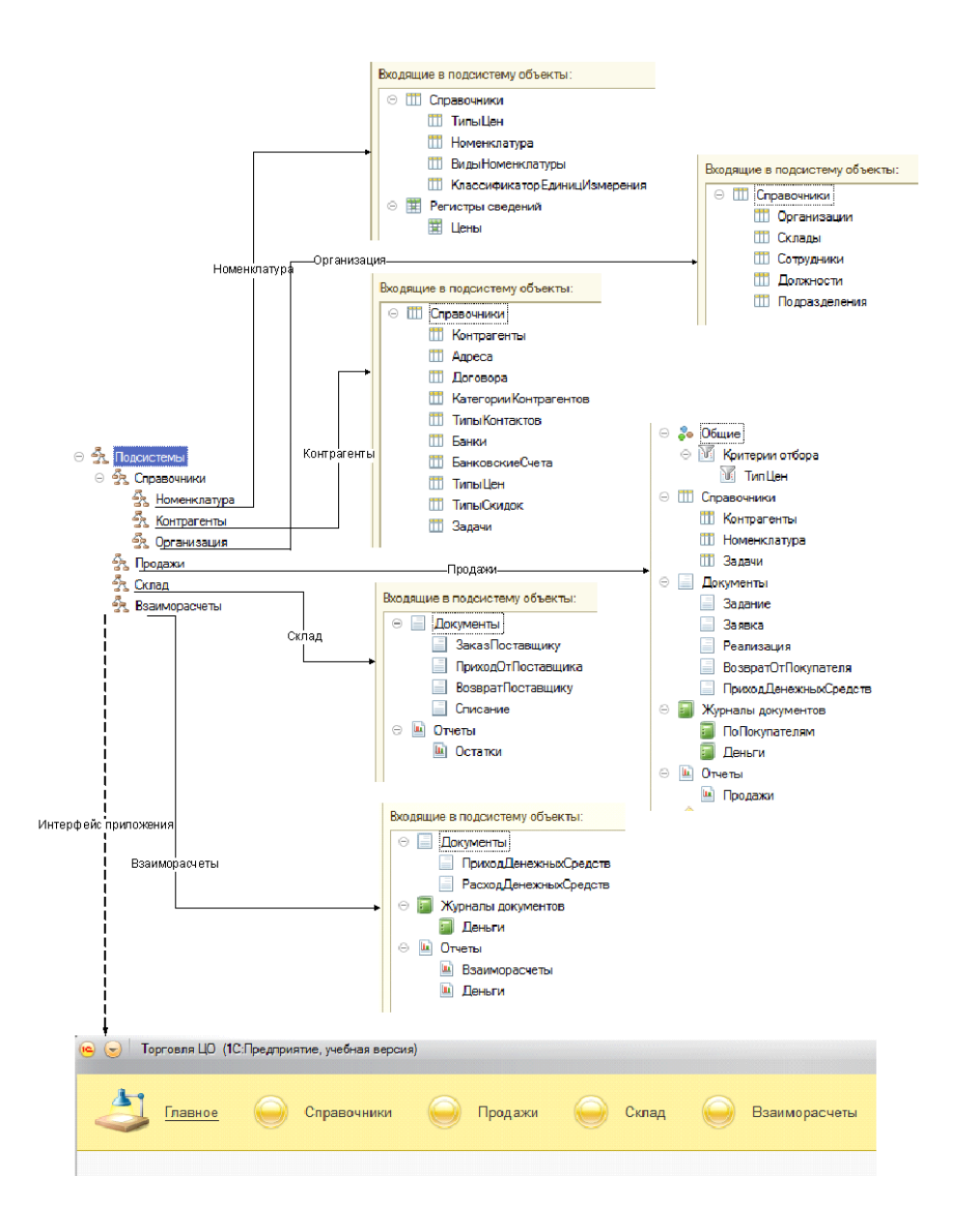

Рисунок 10 - Функциональная структура прикладного решения в виде

23 подсистем

На рисунке 11 показан функционал работы с номенклатурой, который в нашем случае будет представлен схематически.

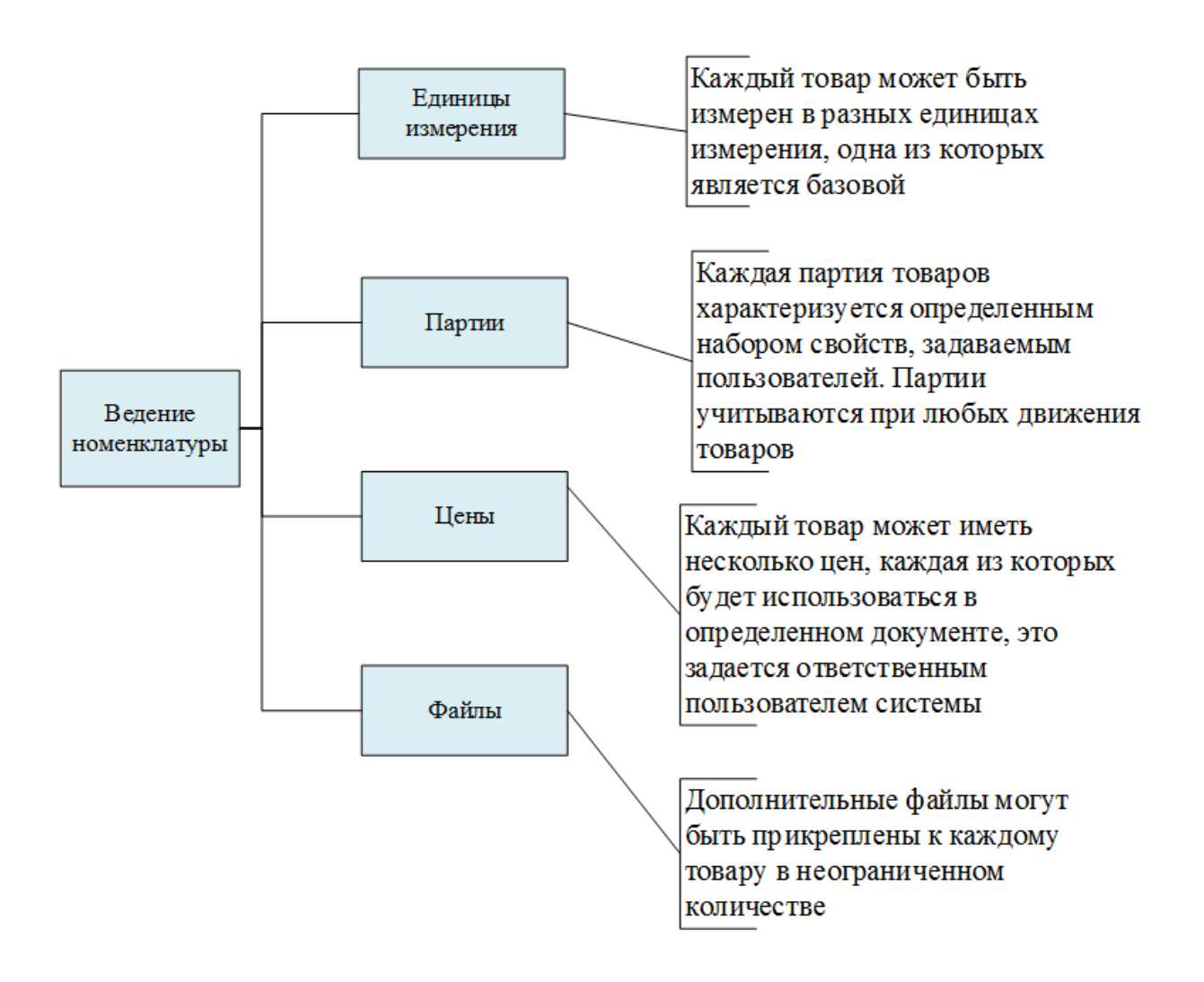

Рисунок 11 - Ведение номенклатуры

Теперь отразим схему, на основании которой можно проследить функции подсистемы, которая называется «Контрагенты» - рисунок 12.

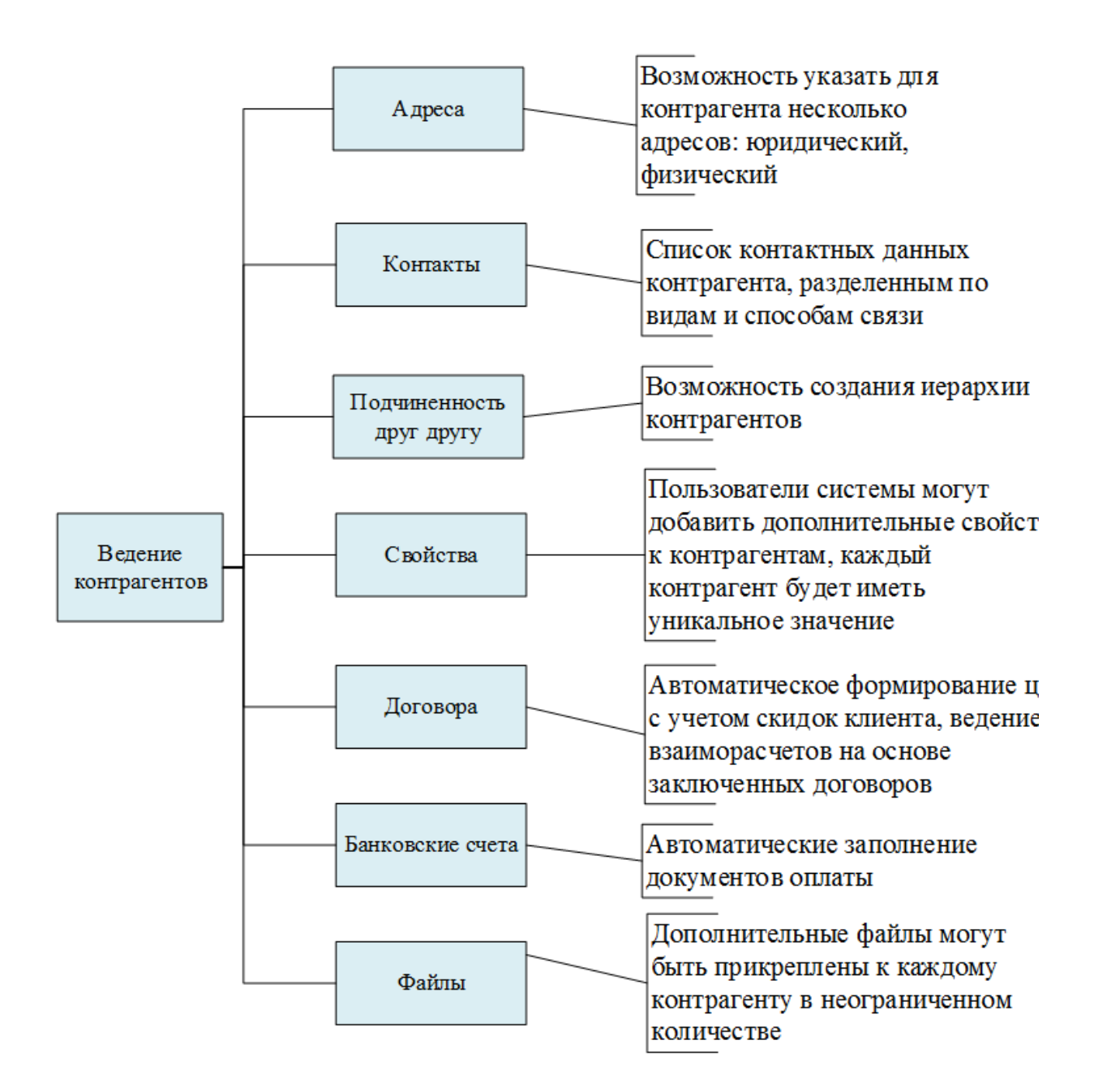

Рисунок 12 - Ведение контрагентов

Если обратить внимание на рисунок 13, то на нем в схематическом представлении мы можем увидеть состав функций, которые включены в подсистему «Организация».

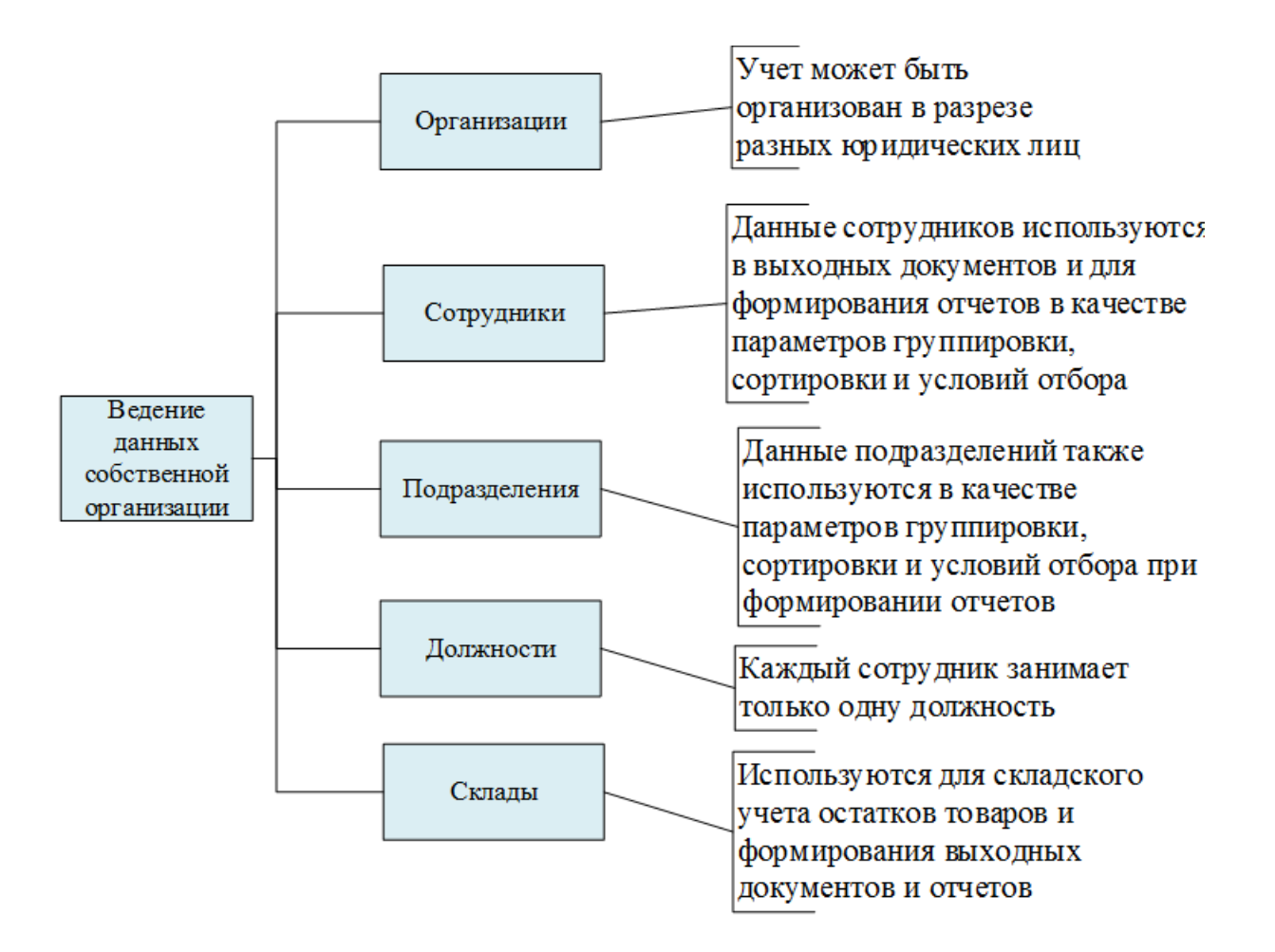

Рисунок 13 - Ведение данных организации

Если рассматривать подсистему, которая называется «Продажи», то можно отметить, что она предназначается для того, чтобы можно было вносить, а также осуществлять редактирование документов, связанных с торговым учетом. Схема заполнения представленной подсистемы отражена на рисунке 14.

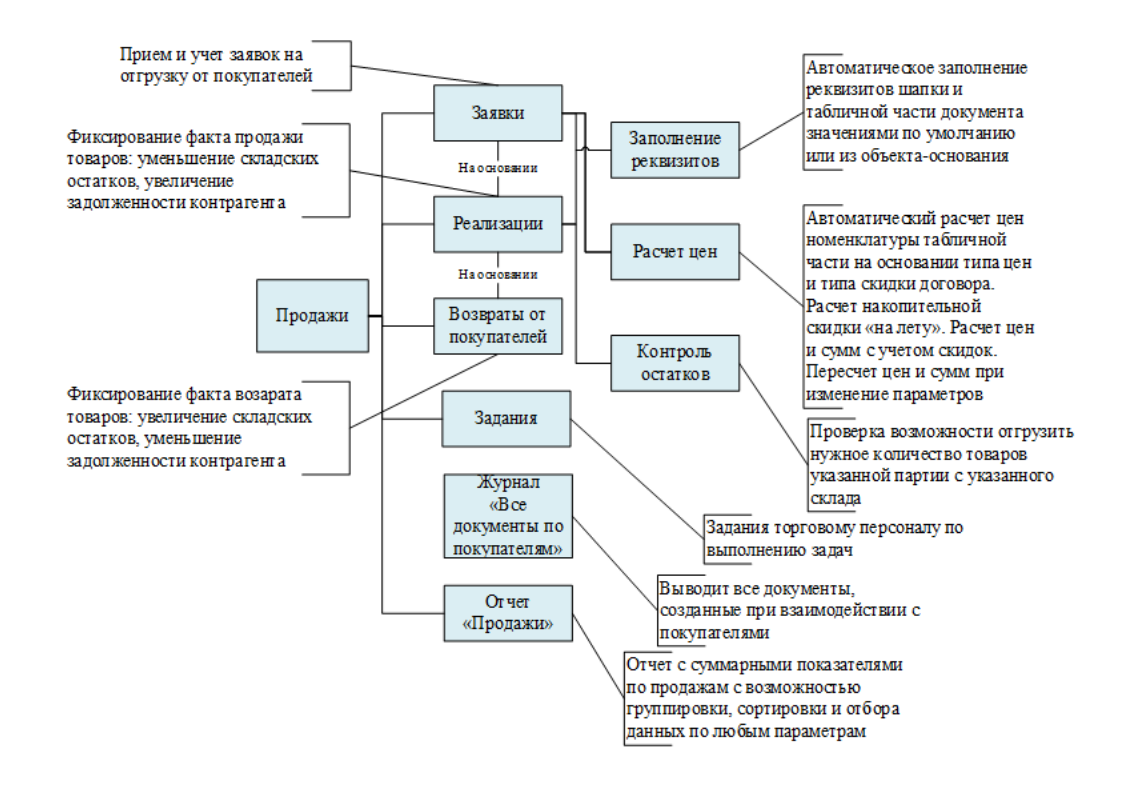

Рисунок 14 - Функции подсистемы «Продажи»

Далее схематически мы представляем функциональное заполнение подсистемы «Склад» на рисунке 15.

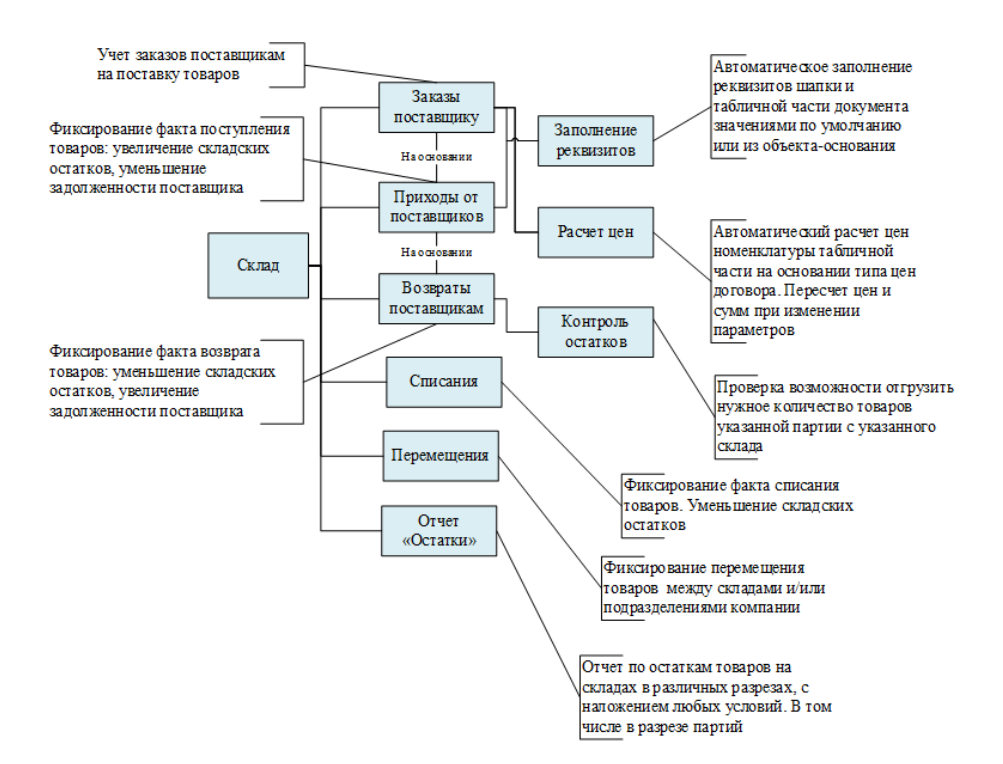

Рисунок 15 - Функции подсистемы «Склад»

Подсистема «Взаиморасчеты» имеет функции, которые отражены на рисунке 16.

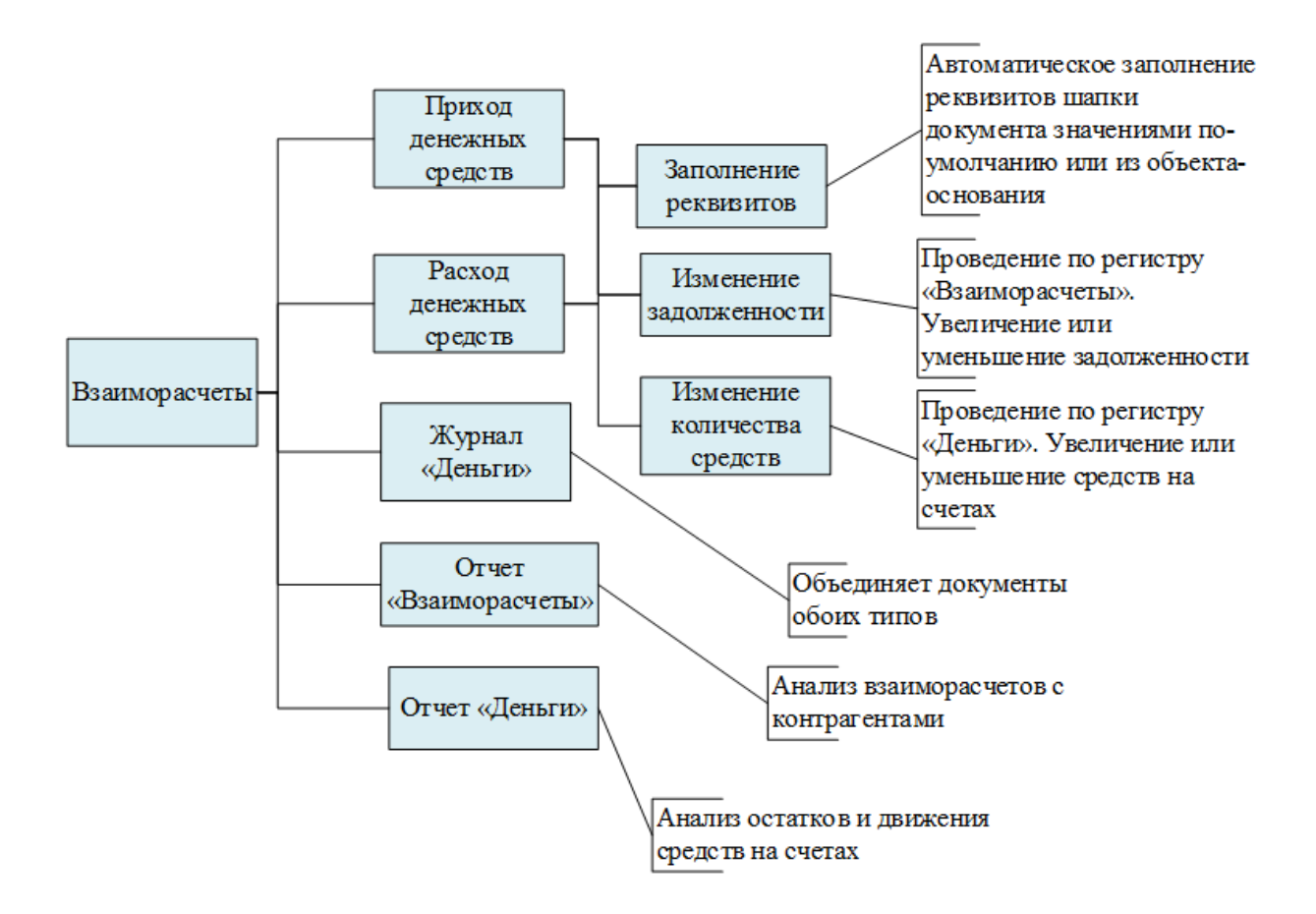

Рисунок 16 - Функции подсистемы «Взаиморасчеты»

С очевидной вероятностью мы видим, что функции прорабатываемой АИС – разделяются на подсистемы. Тем не менее, важно принимать во внимание тот факт, что система – это целостный механизм, в рамках которого одна и та же операция может быть частью других подсистем.

#### $2.2$ Информационное обеспечение АИС

#### 2.2.1 Используемые классификаторы и системы кодирования

Как показывает практика, для максимально эффективной обработки, собственно поиска и передачи данных, предстоит провести классификацию, а также кодирование информационных компонентов.

Классификация - это операция логического характера, суть которой заключается в дифференциации компонентов множества явлений и предметов, по ряду классов, согласно одному из признаков или согласно группе таких Если признаков. осуществить упорядоченное расположение классифицируемых компонентов на базе установления связей, зависимостей между их признаками, то получаем систему классификации. В конечном итоге, полученная система наделяется классификаторами - документами, в рамках **КОТОРЫХ** лается описание экономических сведений  $\overline{R}$ автоматизированной системе.

Чтобы решить поставленную задачу, мы будем применять порядковую систему кодирования.

С уверенностью можно утверждать о том, что проработка системы на базе 1С: Предприятие 8.3 – это работа, на основании которой можно внести существенные изменения в процесс формирования кодов для тех или иных объектов. Как показывает практика, под каждый классификатор всегда можно в автоматическом режиме начать формирование кода классификатора.

По каждому справочнику процесс контроля, собственно формирования уникальности можно смотреть по серии кодов, которые могут быть построены:

- в целом в справочнике;

- в рамках подчинения;

- в рамках подчинения собственнику.

Стоит подчеркнуть, что бывает строковый или числовой код классификатора. В случае со строковым кодом он может нести детальную информацию по объекту, который подлежит кодированию.

Параметры по формированию кода справочников показаны на примере «Контрагентов», как показано на рисунке 17.

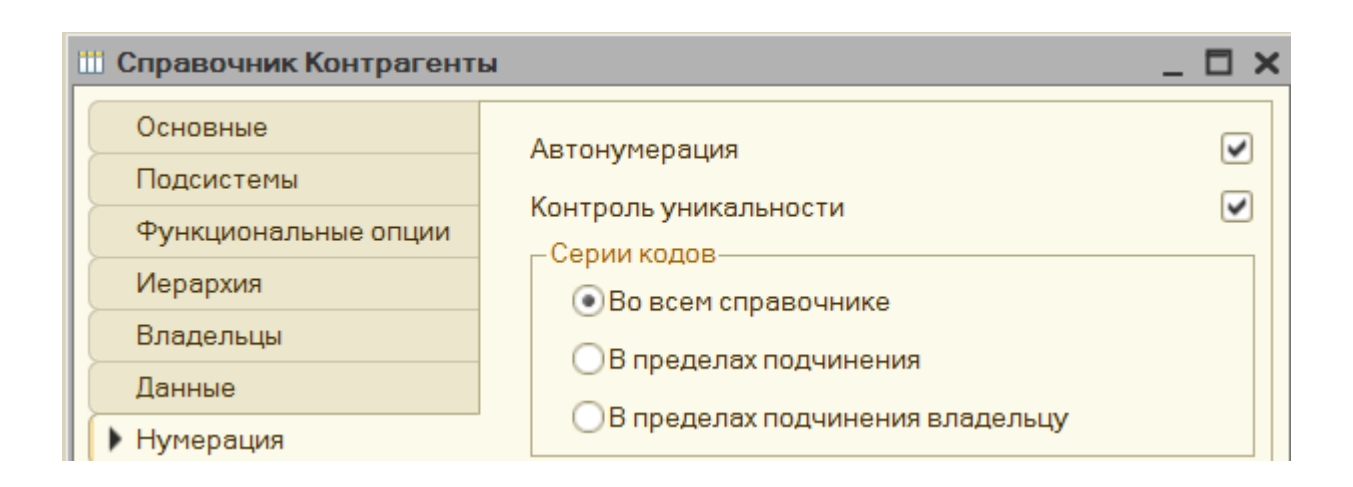

# Рисунок 17 - Задание параметров формирования кодов справочника «Физические липа»

Итак, по документам код - это центральное представление объекта в рамках системного интерфейса. Несмотря на тот факт, что в справочниках код выступает в качестве идентификатора объекта, он обычно не есть главным представлением объекта. Вместо него применяется наименование.

Для всех документов предусматривается дополнительный параметр кода – то есть, периодичность, на основании чего формируется уникальный код того или иного документа, лишь в рамках периода. К периодам можно отнести день, год, месяц, квартал. Спустя обозначенное время коды документов опять могут повторяться, однако это не есть нарушением принципа уникальности.

Проанализировав детальным образом документы, мы видим, что в платформе 1С: Предприятие 8.3 можно анализировать нумераторы, посредством которых есть возможность для открытия кодов под каждый документ. Кроме прочего, нумератор имеет параметры - длина кода и тип, периодичность. Контролируется и уникальность. В некоторых случаях одинаковый нумератор может назначаться сразу под несколько документов.

На примере документа, который называется «Реализация», можно представить процесс задачи параметров по формированию под документ кода (рисунок 18).

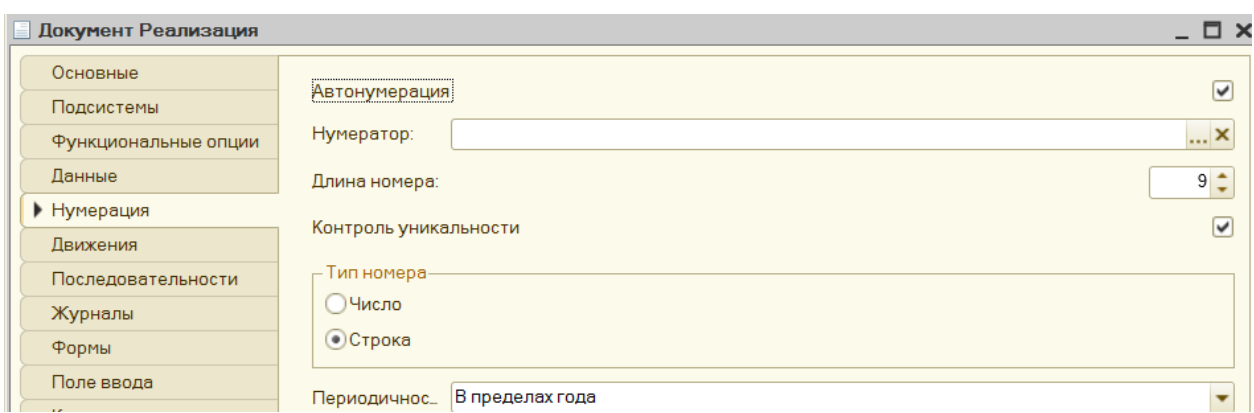

Рисунок 18 - Задание параметров формирования кода документа «Задача»

В таблице (Таблица 1) приведены сводные данные по используемым в разрабатываемой системе классификаторам.

Таблица 1 - Классификаторы системы

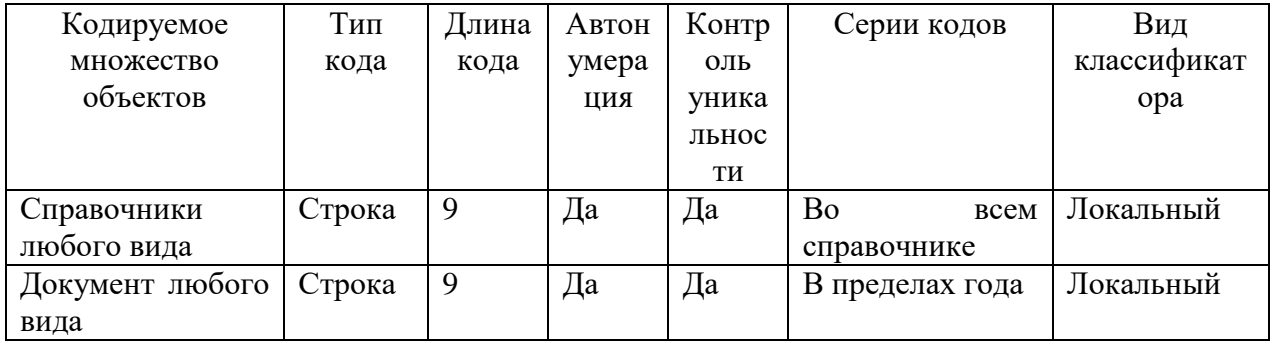

Разработанная система классификации позволит правильно и безошибочно построить нумерацию объектов разрабатываемой конфигурации.

# **2.2.2 Характеристика нормативно-справочной и входной оперативной информации**

В качестве входных данных, которые применяются в работе с АИС, выступает информация о структуре предприятия, о контрагентах, поставщиках, номенклатуре товаров, ценах и прочем. Это все нужно хранить в справочниках, которые лучше всего годятся для данной цели. Соответственно, для конкретного типа информации предстоит открыть свой справочник.

Сведения по справочникам приведены в таблице (Таблица 2).

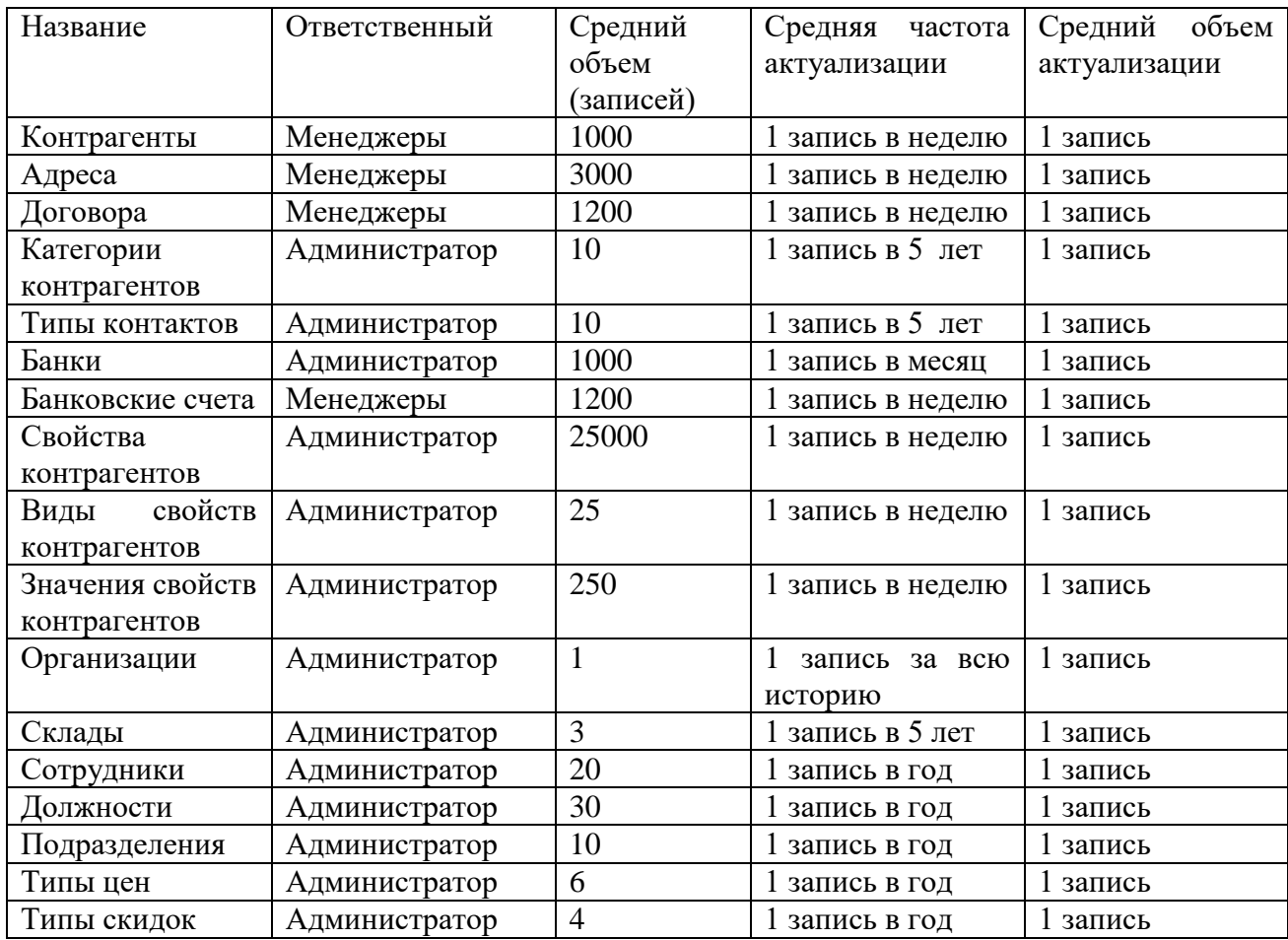

#### Таблица 2 - Сведения по справочникам

#### Продолжение таблицы 2

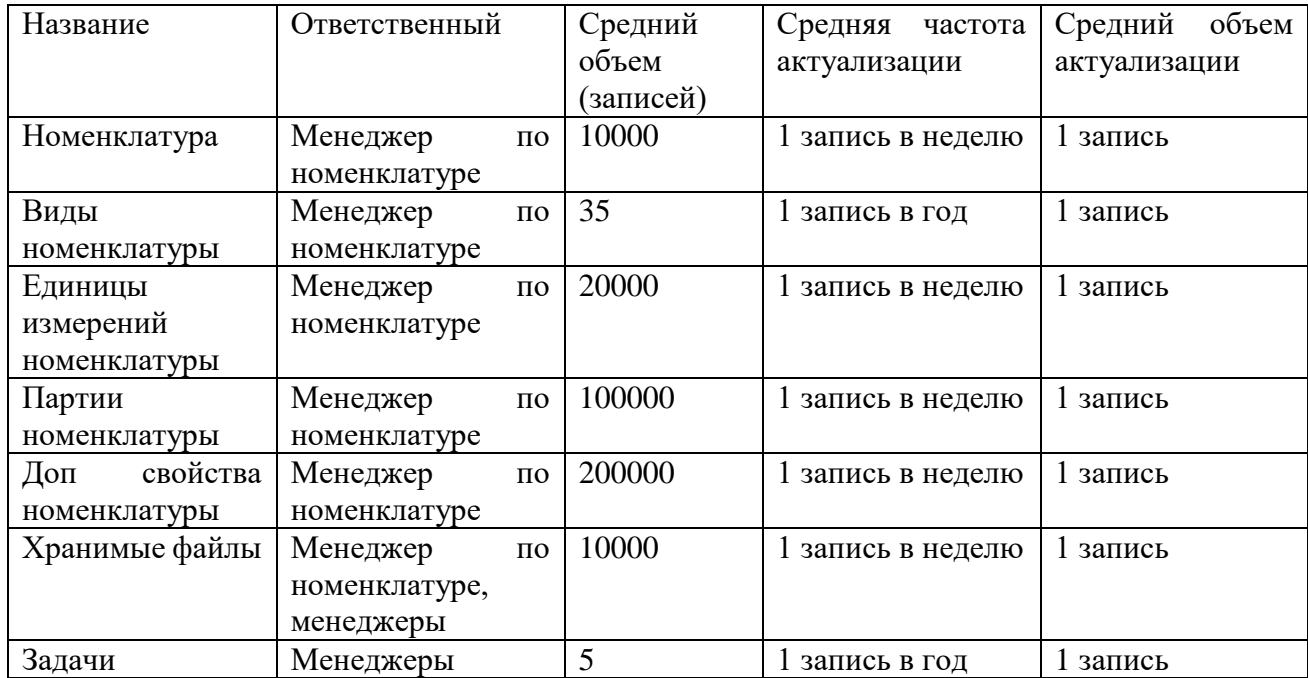

Из таблицы видно, что наиболее часто обновляемыми данными являются данные по номенклатуре, ее свойствам и партиям. Эти категории данных занимают и самый большой объем хранимых в справочниках данных. Это связано с тем, что каталог товаров постоянно обновляется, и о товарах хранятся не только основные, но и множество дополнительных данных. Также весьма часто обновляются данные о контрагентах. И совсем редко обновляются данные о собственной организации.

#### **2.2.3 Характеристика выходной информации**

В создаваемой системе под результатной информацией принято рассматривать журналы, сформированные на основании новых документов. Итак, в документах можно хранить сведения об операциях, которые проводит компания в ходе деятельности. По структуре шапки документов, а также в их табличных разделах представлена структура, состав информации, по которой описана конкретная операция хозяйствования. В новой конфигурации все документы строго разделяются на подсистемы. Так, к подсистеме «Продажи» можно отнести документы «Реализация», «Заявка», «Возврат продукции от клиентов». К подсистеме, которая называется «Склад» можно отнести такие

документы, как «Заказ для поставщика», «Приходы от поставщика», «Списание» и прочее. Информация по тому или иному документу показана в таблице 3.

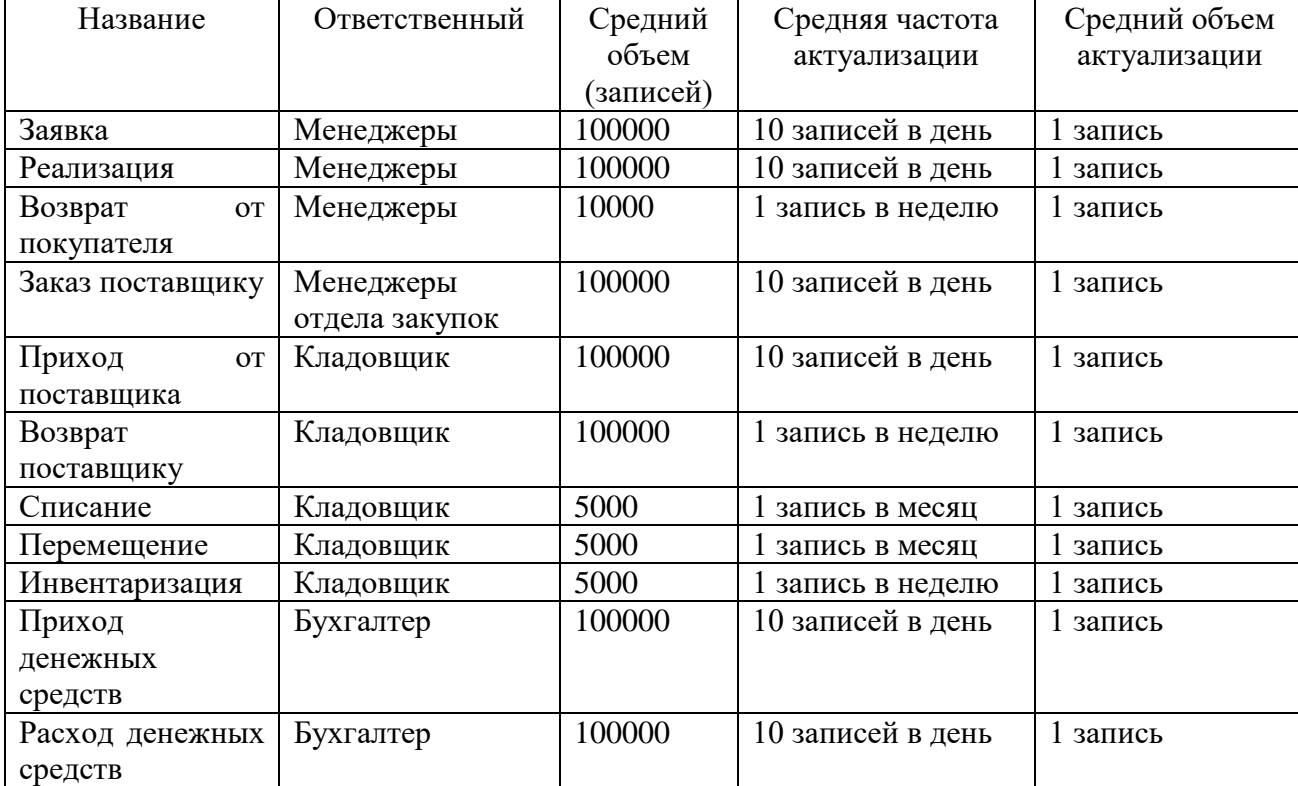

Таблица 3 - Сведения по документам

## **2.3 Разработка концептуальной базы данных АИС**

Как показывает практика, инфологическое проектирование применяется для того, чтобы отразить семантику предметной сферы. Модель показывает согласно поставленной задаче часть реального мира, выстраивается вне зависимости от той или иной СУБД [14].

Итак, условно АИС делится на 3 блока:

- заполнение справочников;

- заполнение документации, движение регистров, формирование проводок;

- создание отчетов.

На рисунке 19 представлена модель.

Остановимся отдельно на тех сущностях предметной области, которые влияют на ценообразование как на наиболее важных и интересных. Процедура непосредственного расчета цены в любой точке ценообразования и участвующие в этой процедуре объекты, представлены на рисунке (Рисунок 20).

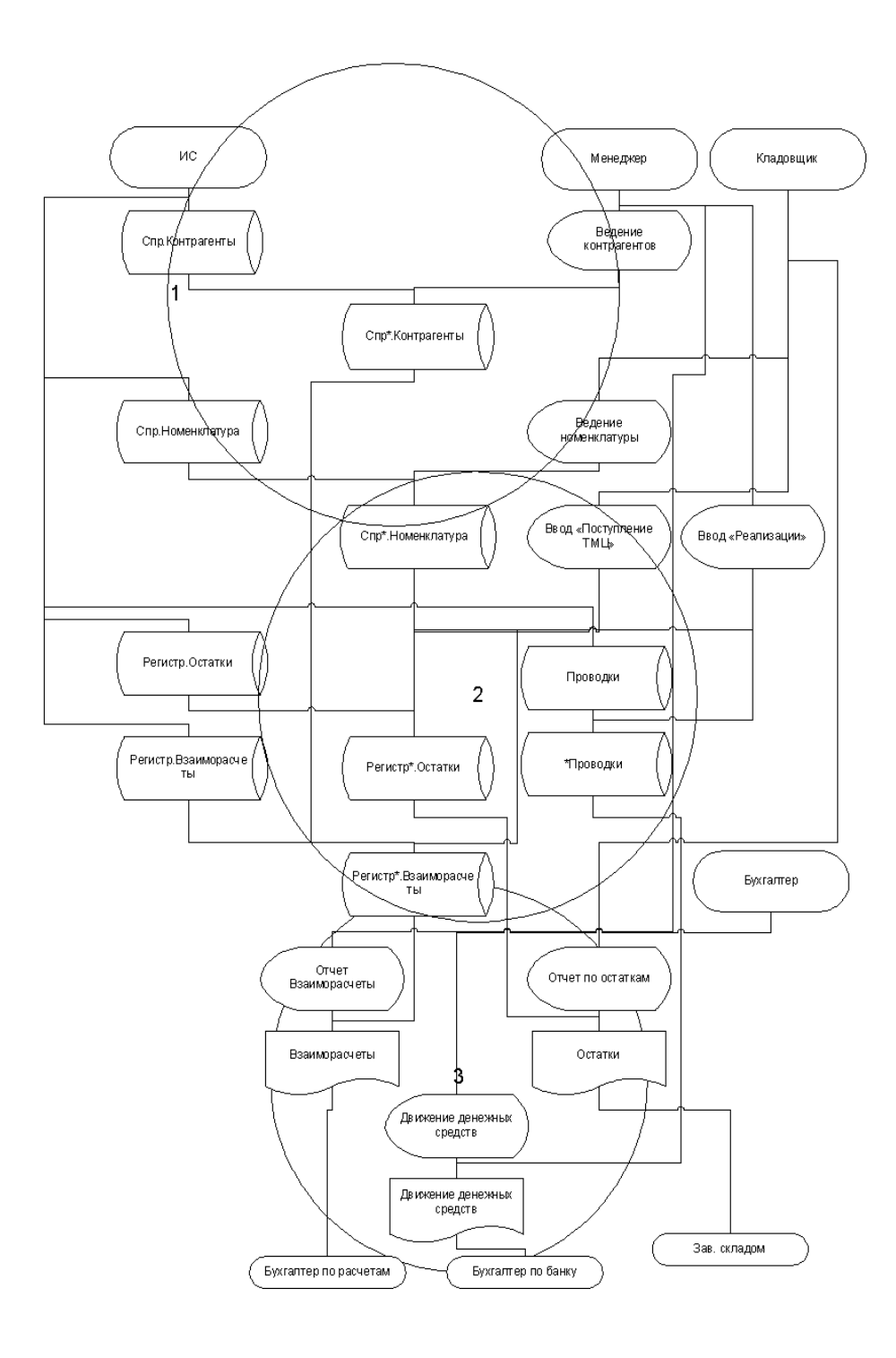

Рисунок 19 - Информационная модель

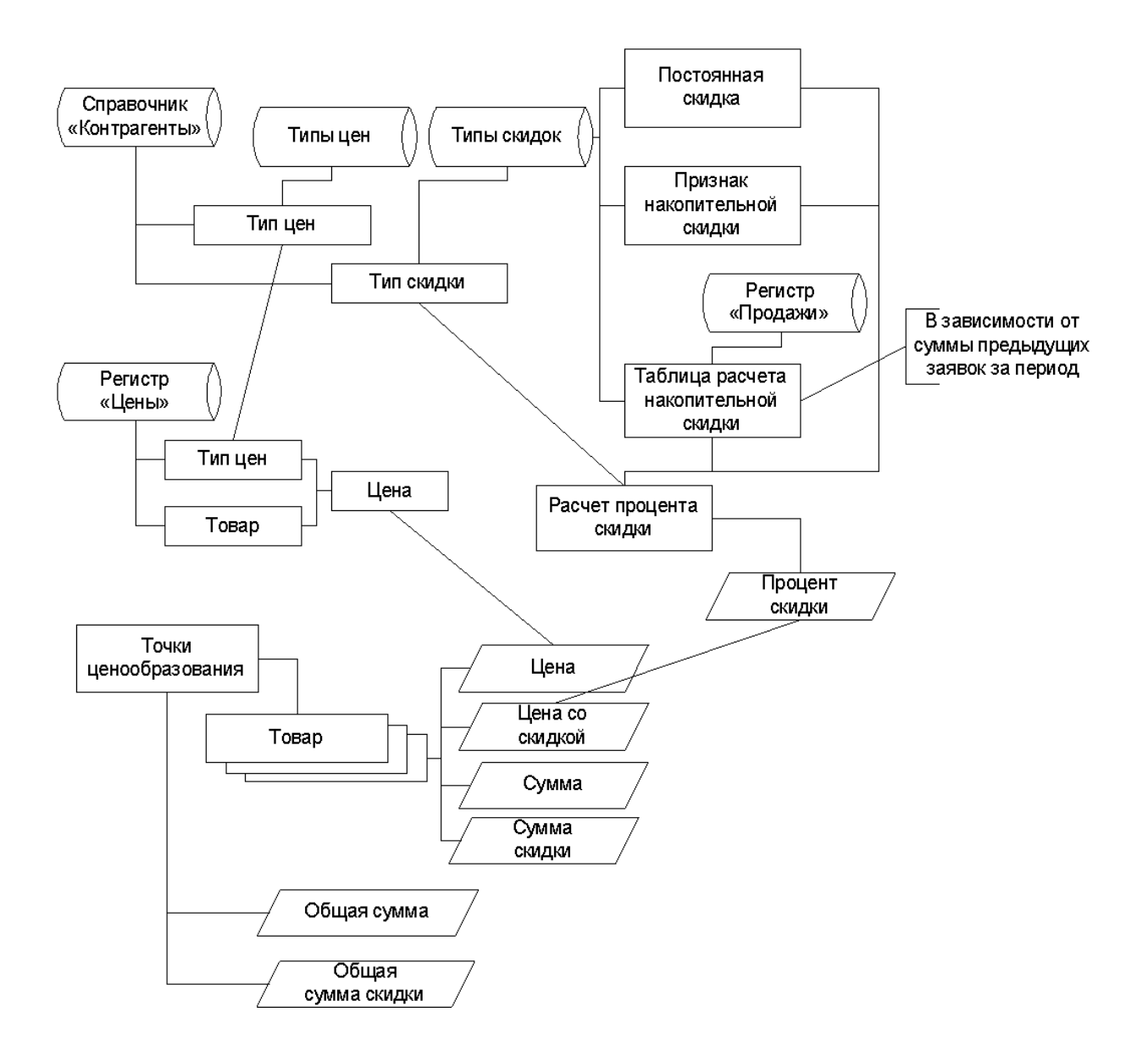

Рисунок 20 - Процедура расчета цены в точках ценообразования

Выводы по второму разделу

В результате работы над второй главой выполнено проектирование функциональных подсистем будущей автоматизированной информационной системы. Приведено описание входных и выходных данных, разработана логическая модель данных.

#### $3<sup>1</sup>$ Физическое проектирование АИС

#### $3.1$ Выбор технологии и платформы разработки программного обеспечения АИС

Как показывает практика, в настоящее время в качестве одного из самых известных языков программирования выступает C++ [9]. В данном случае реализация объектов осуществляется как бы классами [6]. В целом, известно о том, что класс в конечном итоге определяет, как будут себя вести объекты конкретного типа, каким образом они появляются в системе, а также, как с нее удаляются. Процедура написания программного продукта посредством применения классов предусматривает, что текст  $6$ удет программы структурированным, а также понятным [11]. Интегрированный аппарат объектно-направленного программирования позволяет описать тот или иной объект в рамках предметной сферы; создать программный пакет для пользовательских потребностей - как прикладного, так и системного использования  $[10]$ .

По праву считается, что своеобразный последователь  $C++$  - это ЯП С #[1]. «С#» в настоящее время выступает в качестве инструмента, который специально создавался для разработки таких приложений, которые функционируют в среде «.NET Framework» [3]. Язык «С#» по своей структуре достаточно простой. За счет большого количества новаций в нем, можно быстро и без проблем разрабатывать нужный программный продукт [4].

В качестве примера можно привести самую известную разработку, которая написана на указанном ЯП. Речь идет в данном случае о «Microsoft Visual Studio» [5]. «Visual  $C#$ » — формат реализации языка «С#» корпорацией «Майкрософт».

Среду разработки «Microsoft Visual Studio» на практике достаточно часто применяют, кроме прочего, в качестве платформы для создания приложений на языке  $C++$ . Тем не менее, в большинстве случаев разработчики

отдают предпочтение специализированным средам разработки. В качестве примера можно назвать «RAD C++ Builder».

Перспективное развитие идеи так называемого кросс-платформенного программирования в конечном итоге приводит к тому, что появляется язык Јаvа. Приложения Јаvа оформляются в особый байт-код, который потом выполняется на той или иной архитектуре посредством специализированной виртуальной Java-машины (JVM). Java является языком с Си-подобным синтаксисом и близок в этом отношении к С/С++ и С#.

Принимая во внимание тот факт, что JVM могут быть доступными практически на всех программных, а также аппаратных платформах, Java по своей природе может выступать в качестве ПО связующего типа, а также как независимая платформа. Применение одинакового байт-кода для большинства известных платформ дает возможность описать Java как «скомпилировано олнажлы. запускается везде» мечта кроссплатформенного программирования. Самая популярная платформа под написание программ на ЯП - Java Eclipse.

Еще одной популярной средой разработки приложений является платформа «1С: Предприятие 8.3». Считается, что сегодня популярной методологией проработки ИС является применение метаданных. Платформа «1С: Предприятие 8.3» является типичной представительницей такого подхода. Метаданные - это информация о прочих сведениях, которые непосредственным образом касаются дополнительной информации об объекте. Выделяется большое количество платформ разработки, которые построены на метаданных. Одной из самых популярных разработок можно назвать 1С: Предприятие.

Здесь метаданные выступают в качестве комплекса проблемно направленных объектов, которые могут быть поддерживаемыми на уровне технологической платформы. Объектный состав - это итог длительного анализа предметных сфер, где задействована платформа. Главная задача, которая ставится перед разработчиком, состоит в том, чтобы собрать с

имеющихся объектов требуемую структуру ПП, а потом – привести описание алгоритмов работы, взаимодействия таких объектов.

Центральное отличие 1С: Предприятие 8.3 состоит в том, что система предоставляет способ управления данными посредством метаданных, а также языка работы с ними. С применением метаданных можно описать объекты из предметной сферы; модули на специальном языке могут реализовать любой функционал объектов. Комплекс представлений объектов, программных модулей формирует прикладные решения или конфигурации [1].

Далее нужно представить главные достоинства, которые можно получить от использования продукта 1С: Предприятие 8.3. Прежде всего, выделим предметную направленность. Она гласит о том, что процедура программирования осуществляется в терминах, задействованных предметной сфере. Разработчику нужно сконцентрироваться на реализации функционала системы, а не на внутренних проблемах языка, а уж тем более не на платформе.

Также 1С: Предприятие позволяет быстро разработать требуемое приложение. Эта возможность открывается благодаря тому, что используются прикладные объекты, как компоненты конструктора. В целом, приложение может не иметь даже программного кода, но со своими задачами - справляться будет. Если нужно написать программный код, то для этого программист получает массу шаблонов, конструкторов.

Множество сервисных функций, которые дает платформа. Известно о том, что даже простейшее приложение с наличием таких функций становится мощным, солидным решением.

Соответственно, благодаря всем преимуществам, о которых было сказано ранее, 1С: Предприятие становится одним из самых популярных инструментов для создания ПП не только в РФ, но и СНГ.

Однако заметим, что 1С: Предприятие может применяться не для всех задач. Так, можно использовать инструмент для учетных задач, которые в целом направлены на автоматизацию процессов в бизнесе. К слову сказать,

задача, которая предусматривает автоматизацию складского и торгового учета предприятия – это учетная задача, в которой применение 1С: Предприятие – оправданное, обоснованное решение.

В таблице (Таблица 4) приведено сравнение инструментов разработки.

Таблица 4 - Сравнительная таблица инструментов разработки

| IDE и<br>ЯЗЫК                                | Лиценз<br>ИЯ      | Win<br>dow<br>S | Другие<br>платфор<br>MЫ | Отладчик | Разраб<br>отка<br>GUI | Автодоп<br>олнение | Анализ<br>кода | Брауз<br>ep<br>классо<br>B |
|----------------------------------------------|-------------------|-----------------|-------------------------|----------|-----------------------|--------------------|----------------|----------------------------|
| «RAD<br>$C++$<br><b>Builder»</b>             | пропри<br>етарная | $+$             |                         | $+$      | $\! +$                | $+$                |                | $+$                        |
| «Micros<br>oft<br>Visual<br>Studio<br>$C \#$ | пропри<br>етарная | $+$             | $+$                     | $+$      | $+$                   | $+$                | $+$            | $+$                        |
| «Eclipse<br>Java <sub>»</sub>                | <b>EPL</b>        | $+$             | $+$                     | $+$      | $+$                   | $+$                | $^{+}$         | $+$                        |
| $"1C:\Pi$ pe<br>дприяти<br>e 8.3             | пропри<br>етарная | $+$             | $+$                     | $+$      | $^{+}$                | $+$                |                | $+$                        |

Как показывает практика, написание ПП на базе первых трех языков из этой таблицы, а также на платформах для программирования на них - это процедура «классической» работы при разработке приложений. Тем не менее, применяются способы активнее новые  $\overline{M}$ методологии сегодня программирования. И самой перспективной среди них является технология метаданных. Среди рассмотренных языков и платформ для программирования только «1С: Предприятие 8.3» является представителем этой технологии. Главное преимущество этой платформы - быстрота разработки приложений, а также ориентированность на разработку приложений, ориентированных на «учетных» задач,  $\mathbf K$ классу которых автоматизацию относится  $\mathbf{M}$ рассматриваемая в работе задача. Таким образом в качестве платформы разработки системы выбирается «1С: Предприятие 8.3».

## **3.2 Описание выбранной платформы разработки**

Существует достаточно много факторов, которые указывают на популярность 1С: Предприятие 8.3. Так, стоит отметить, что 1С уже представила большое количество готовых решений для всех сфер экономики, бизнеса. Далее, на рисунке 21 показан список таких разработок. Вне зависимости от того, в какой отрасли работает компания, она сможет найти для себя в этом списке требуемое решение.

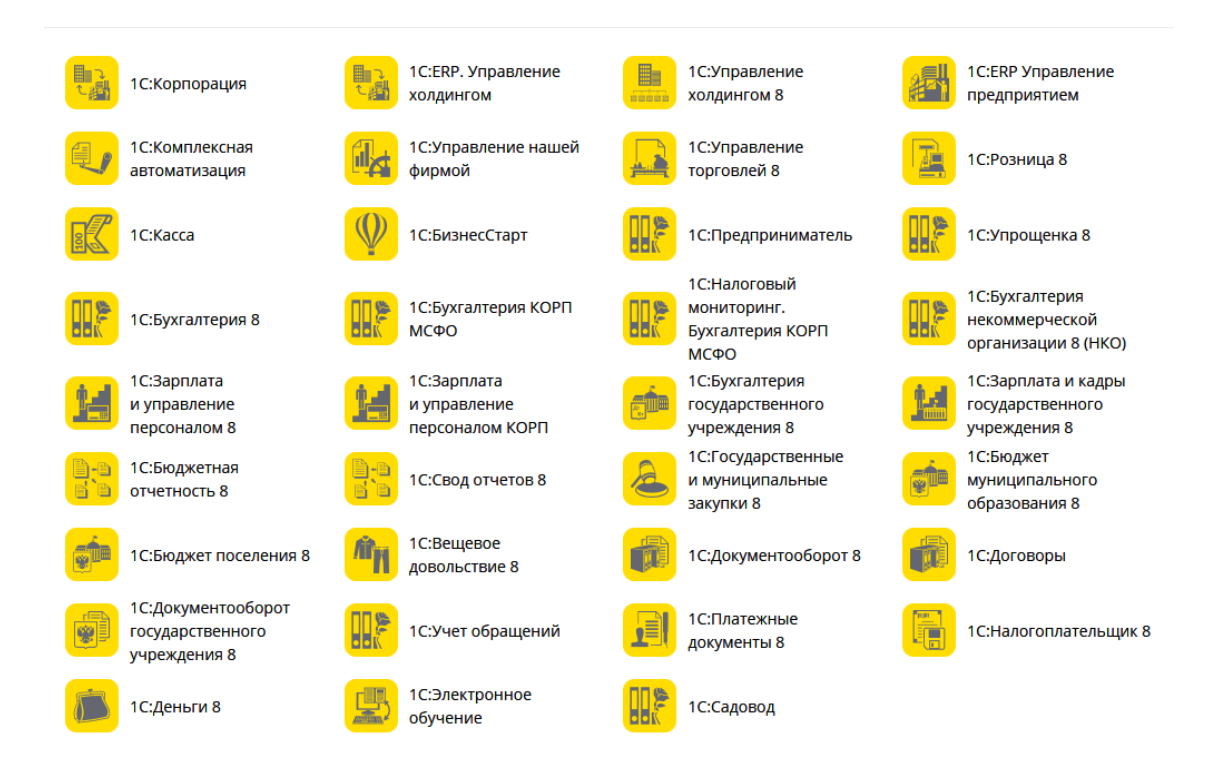

Рисунок 21 - Перечень типовых разработок «1С»

Отмечаем, что к ряду типовых наработок по праву относится расширенный список, как отраслевых, так и сугубо специализированных решений. В своей сущности представленные продукты направлены на особенности бизнес-процессов, которые могут протекать в той или иной экономической отрасли, в рамках конкретной компании. Примером можно выделить 1С: Предприятие 8.3: Бухгалтерия птицефабрики. Непосредственно

с названия мы видим, что данное решение по максимуму адаптировано к работе предприятия сельского хозяйства – птицефабрики. И таких примеров у корпорации  $1C$  – огромное множество.

Нельзя не отметить и тот факт, что помимо 1С, разработкой приложений на основе 1С: Предприятие 8.3 занимаются другие компании – партнеры 1С.

Еще одно неоспоримое преимущество, которым обладают программные решения 1С - это качественная поддержка пользователей, партнеров. На данный момент 1С имеет 7500 партнерских компаний по всей России, а также в странах СНГ.

Тем не менее, сегодня 1С: Предприятие - это не просто продукт, посредством которого программисты могут создавать типовые решения под себя. Прежде всего1С: Предприятие 8.3 - это платформа, на основании которой можно также получать уникальные прикладные приложения. Поэтому сейчас 1С: Предприятие стоит по качеству, доступности в одном списке с такими разработчиками, как MS Visual Studio или Delphi.

1С: Предприятие 8.3 имеет уникальную возможность для разработчиков приложений. Она состоит в том, что сама платформа и получаемое приложение будут строго дифференцированы. Соответственно, новинки всегда будут открытыми, а сама платформа становится мощной средой разработки, посредством которой можно не только дорабатывать типовые решения, но и создавать новые продукты - как бы с нуля.

Далее нужно подчеркнуть, что 1С: Предприятие 8.3 имеет колоссальное количество инструментов, а также возможностей технического характера. Они представлены далее на рисунке 22. Тот или иной пункт - считается продуманным, комплексным механизмом, который заслуживает особого внимания для анализа. Однако нам достаточно отметить, что в комплексе все инструменты образуют единую платформу, на которой создаются приложения класса «framework».

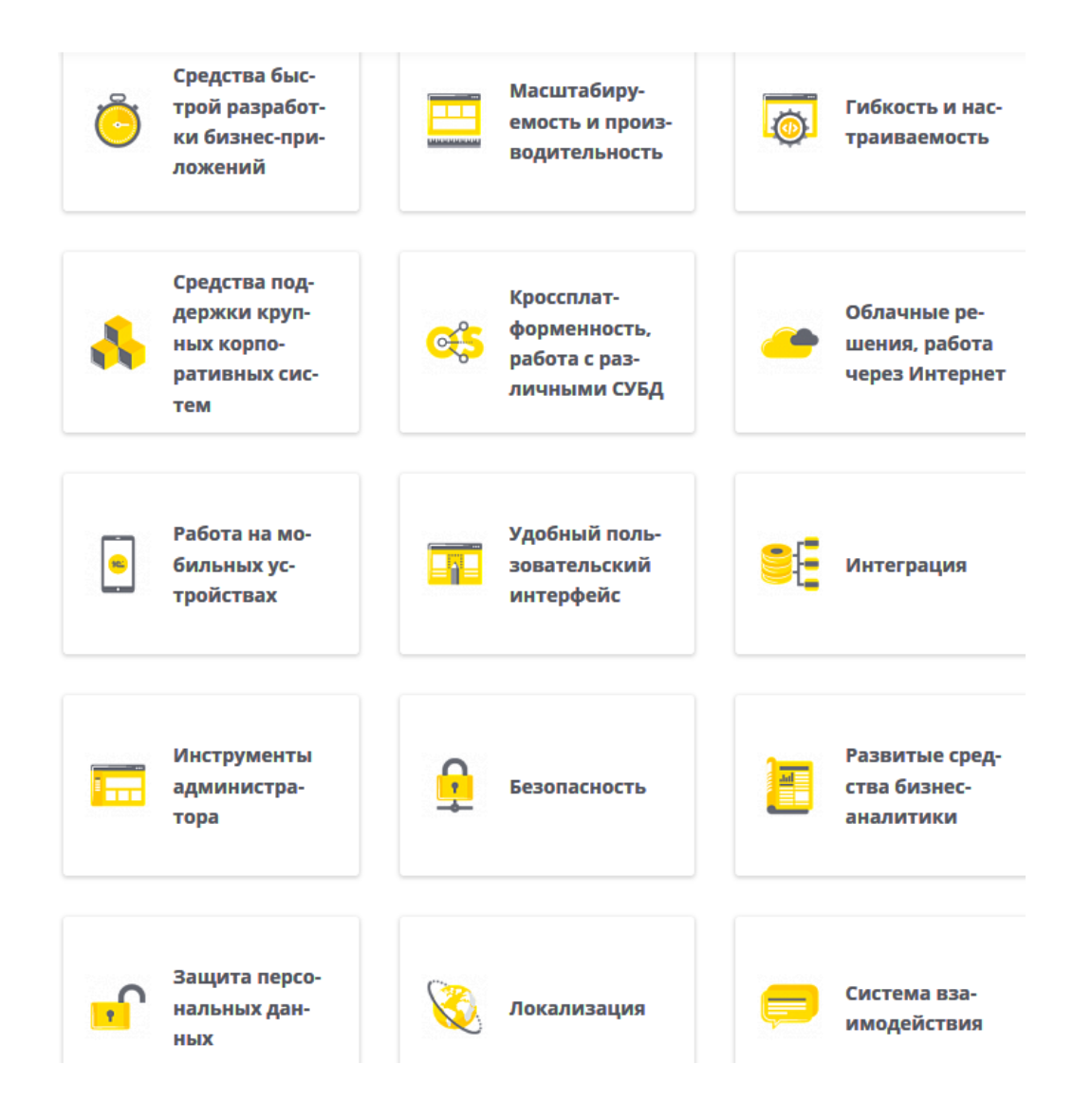

Рисунок 22 - Возможности платформы «1С:Предприятие 8.3»

Добавим, что 1С: Предприятие 8.3 – это не есть универсальная среда, на основании которой можно прорабатывать любые приложения. Тут функционал строго ограничен – создание приложений, которые позволяют автоматизировать задачи в бизнесе. Тем не менее, с таким строгим рядом проблем, которые позволяет решать платформа, можно точно избрать технологию и методику программирования, а значит, исследуемая платформа становится лучшим решением для нашей задачи.

### **3.3 Разработка физической модели данных АИС**

Нужно отметить, что с помощью информационной модели прорабатывается физическая информационная модель. А дальше на рисунке 23 мы отразим структуру, которая имеется у справочников, которые интегрированы в подгруппы «Номенклатура» [19].

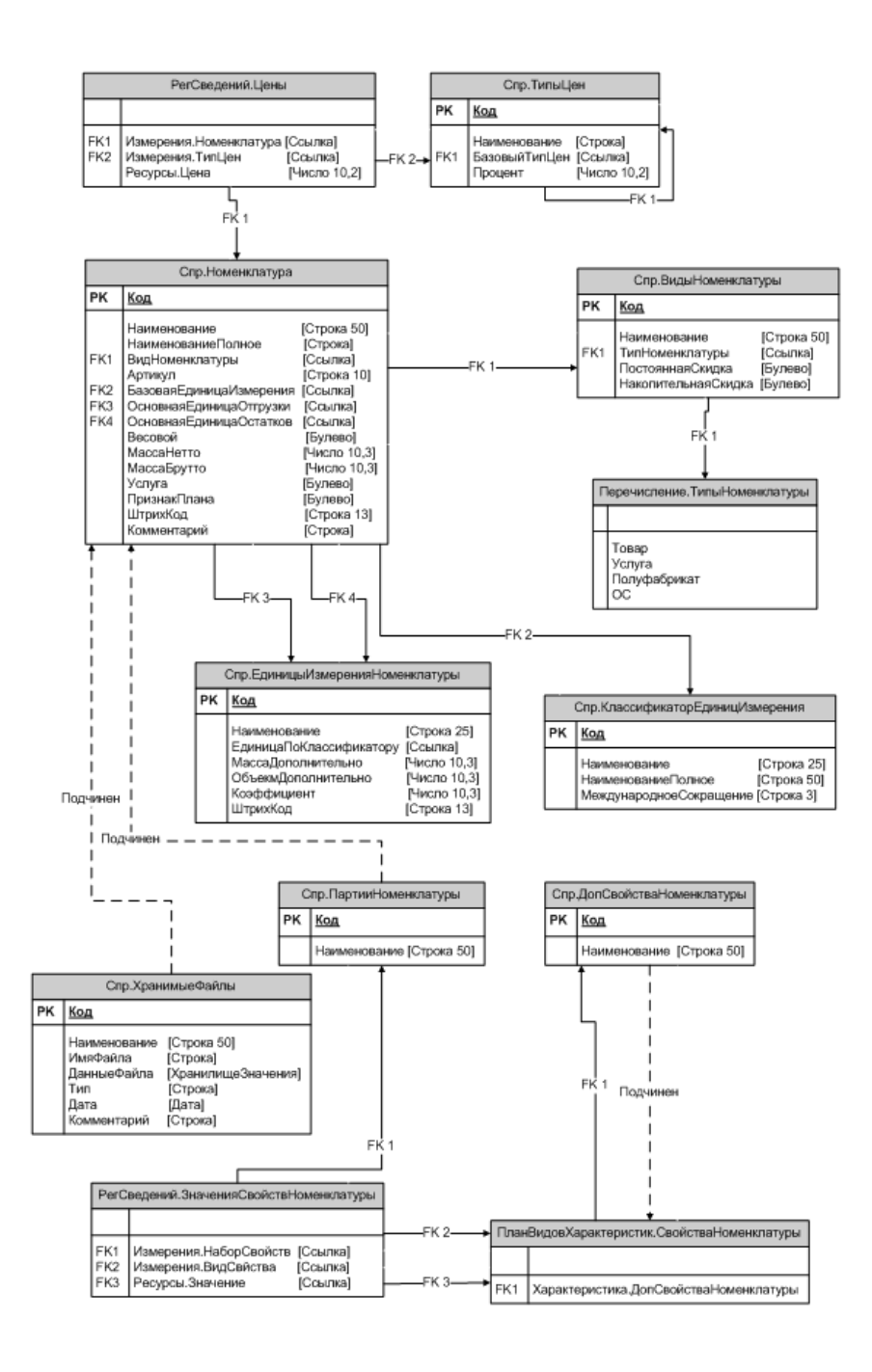

Рисунок 23 - Справочники подгруппы «Номенклатура»

Структура справочника «Номенклатура» приведена в таблице (Таблица

5).

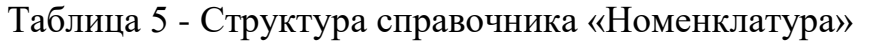

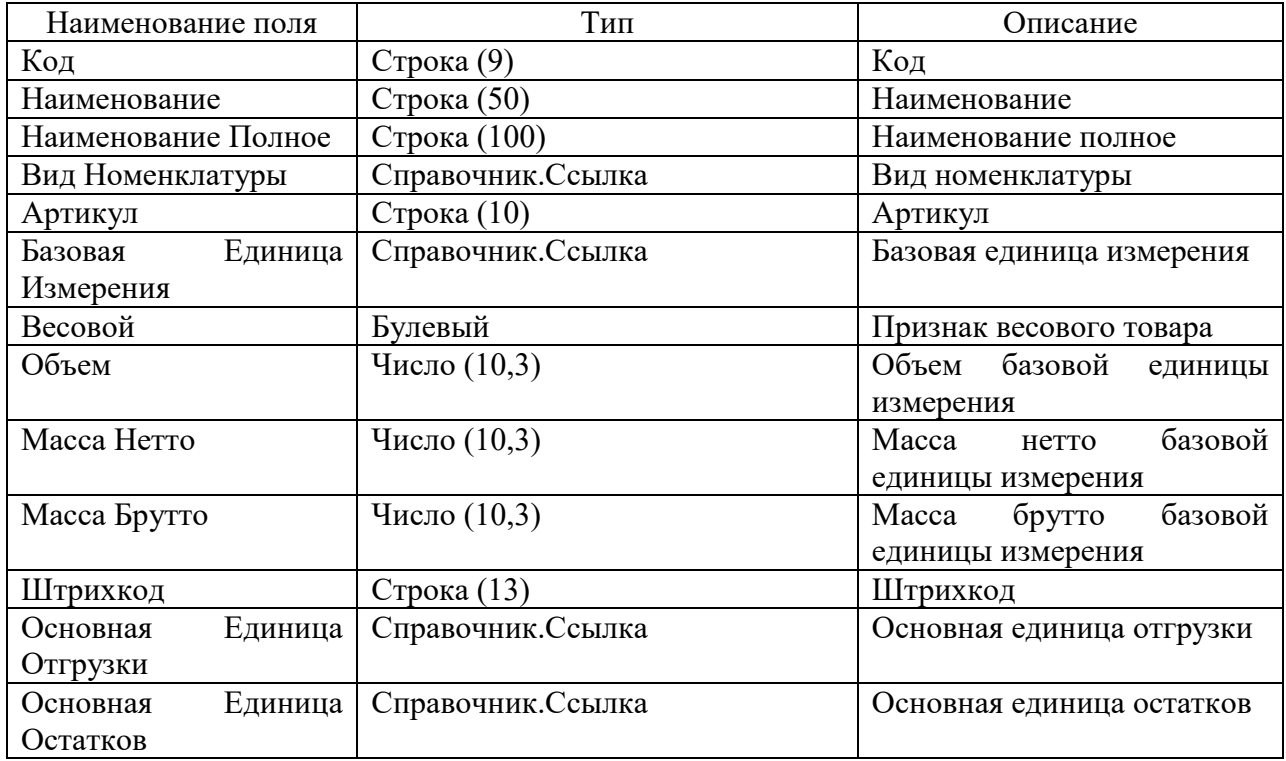

На рисунке (Рисунок 24) приведена схема, демонстрирующая структуру справочников подгруппы «Контрагенты».

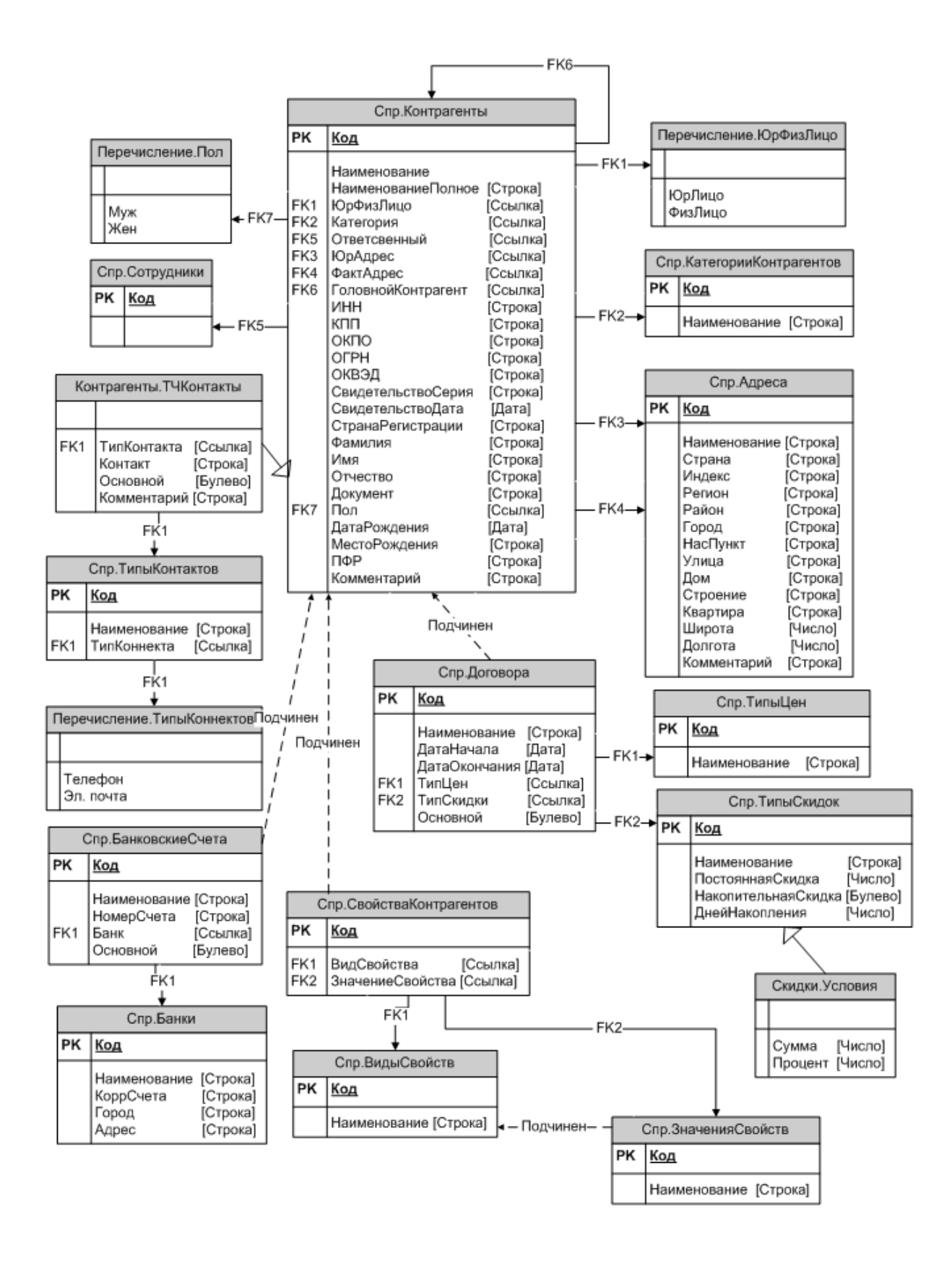

Рисунок 24 - Справочники подгруппы «Контрагенты»

Структура справочника «Контрагенты приведена в таблице (Таблица 6).

Таблица 6 - Структура справочника «Контрагенты»

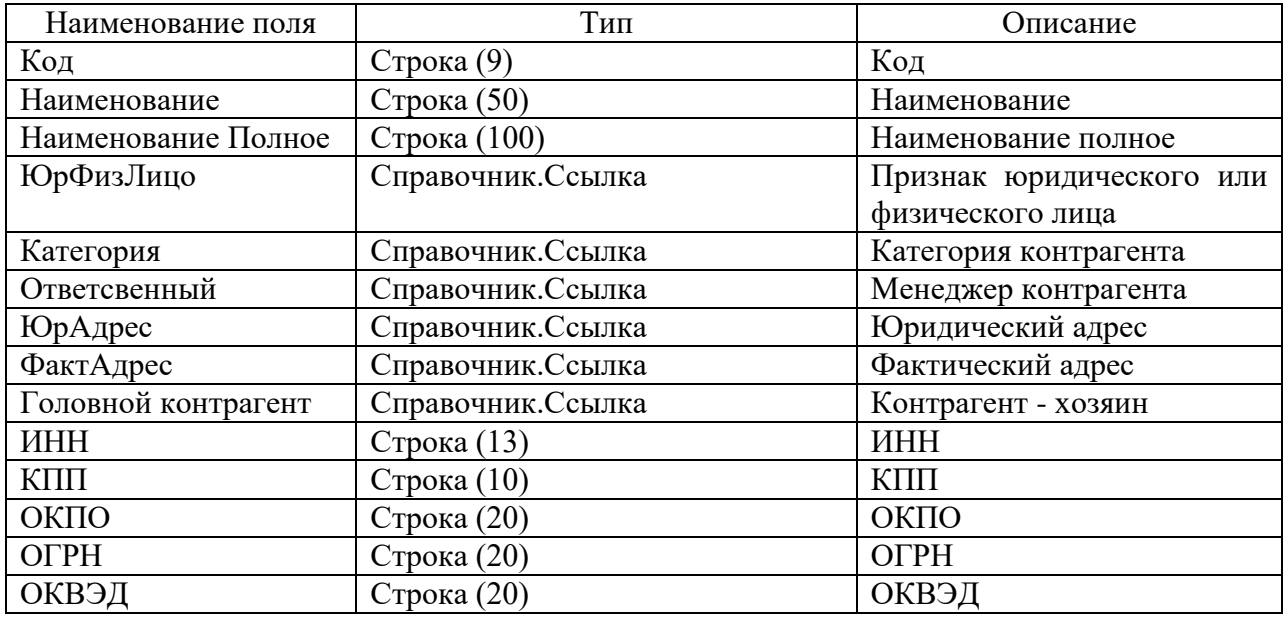

На рисунке (Рисунок 25) приведена структура справочников подгруппы «Организация».

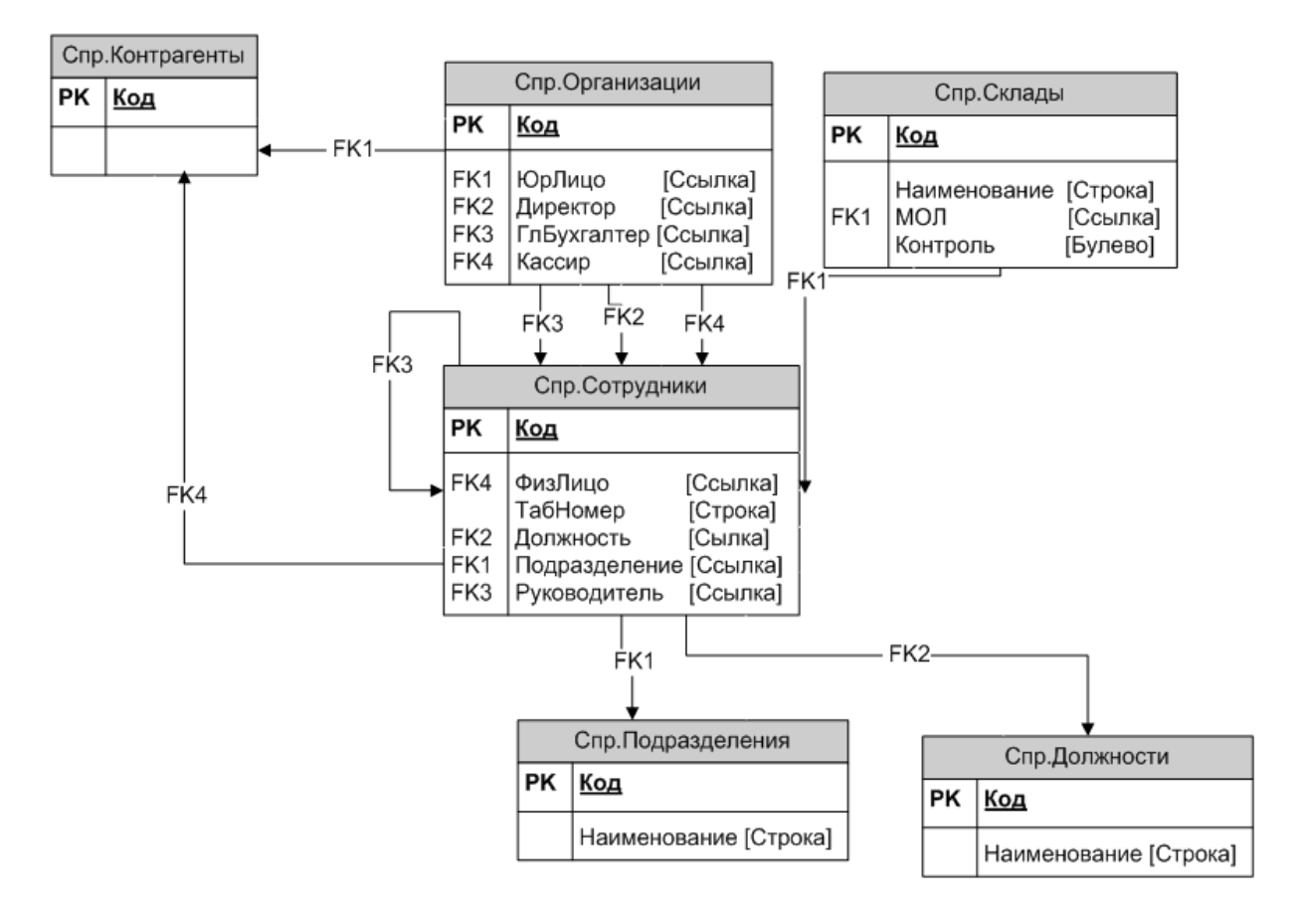

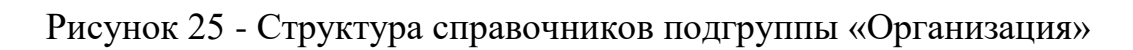

На рисунке 26 показана структура документов по торговому учету предприятия. Тут особого внимания заслуживают такие документы, как «Реализация», собственно «Заявка», «Возврат». У этих документов структура, в целом – идентичная. По шапке каждого документа выписаны центральные реквизиты – «Договор», «Контрагент». Из них соответственно вытекают реквизиты «Тип скидки», «Тип цен», которые оказывают прямое воздействие на ценообразование. Ряд товаров, которые реализуются, выносятся в табличную часть «Номенклатура» - на каждый документ. Такие полня, как «Сумма», «Размер скидки» - их расчет ведется в автоматическом режиме.

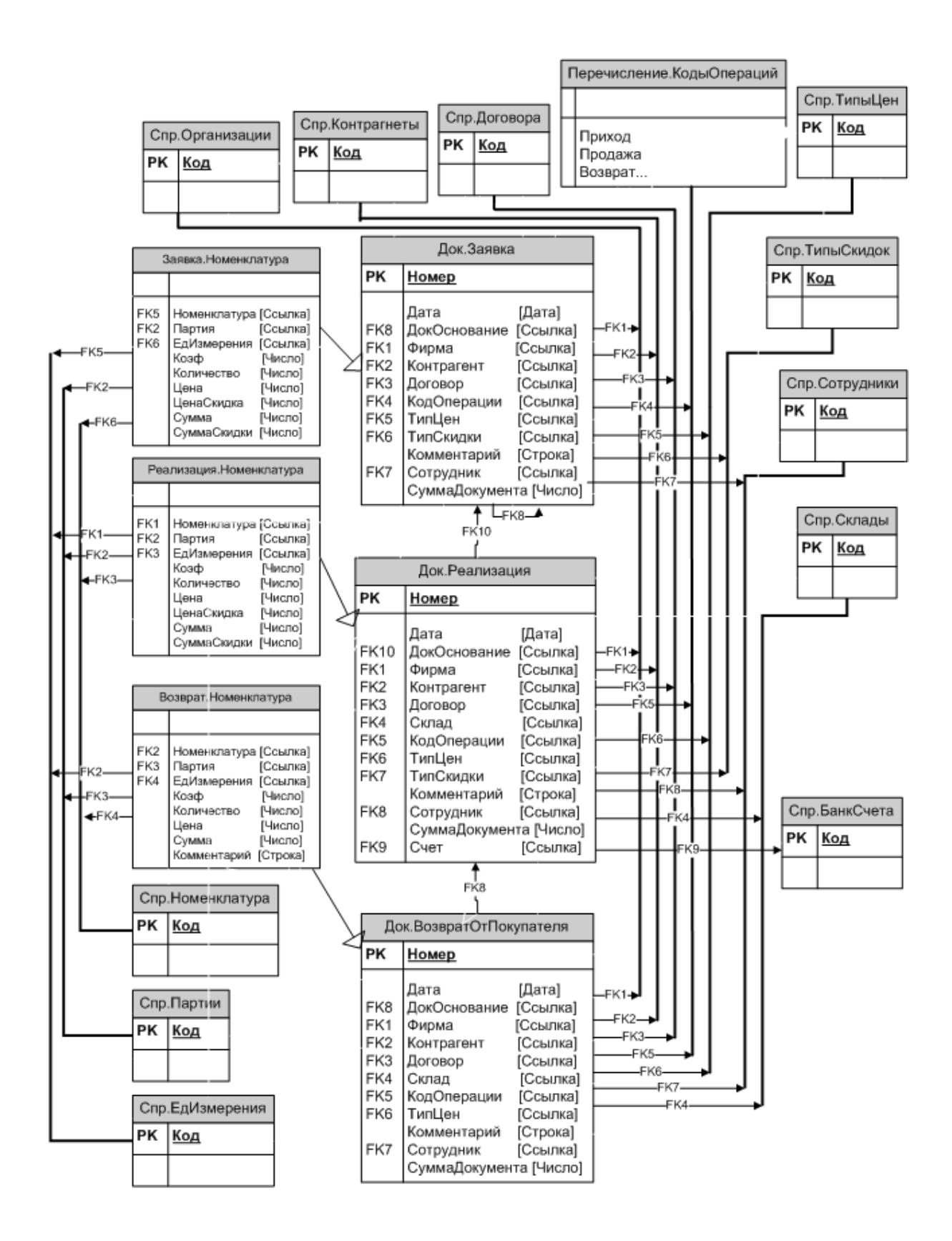

Рисунок 26 - Документы торгового учета

Структура документа «Реализация» приведена в таблице (Таблица 7).

Таблица 7 - Структура документа «Реализация»

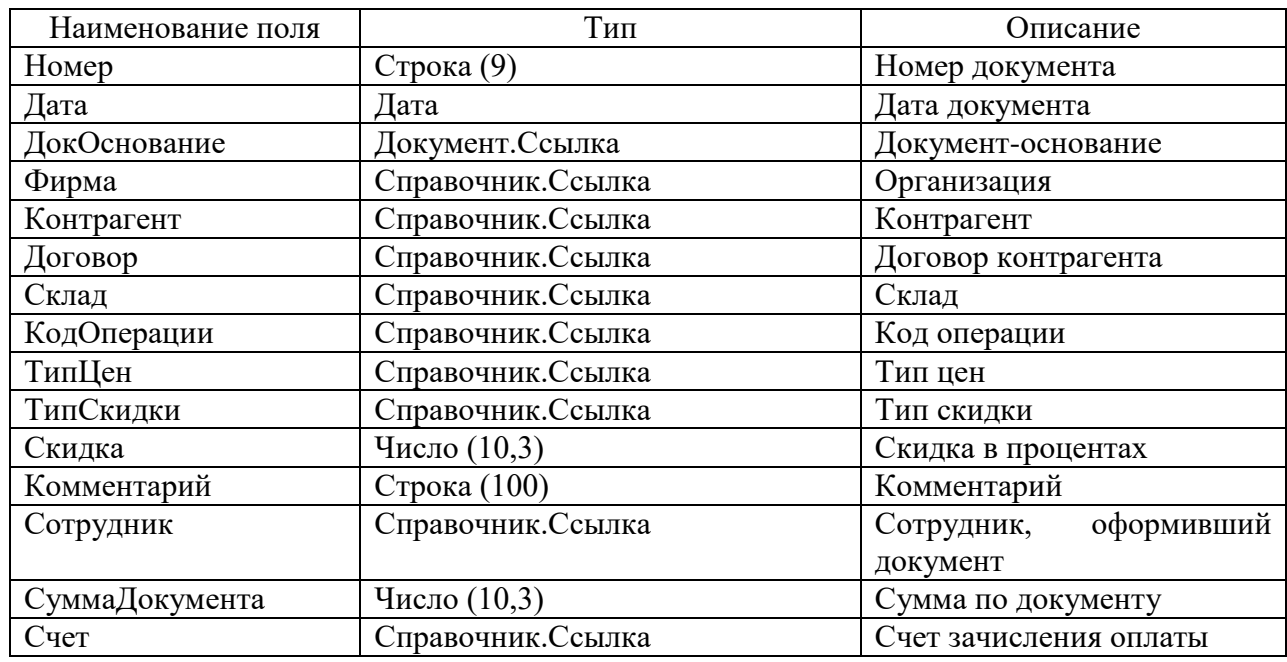

Номенклатура в табличной части с документа, который называется «Реализация», показана в таблице 5. Отметим, что в плане ценообразования максимальное значение тут у параметра «Цена, а далее идут «Размер скидки», «Цена скидки».

Таблица 8 - Структура табличной части «Номенклатура» документа «Реализация»

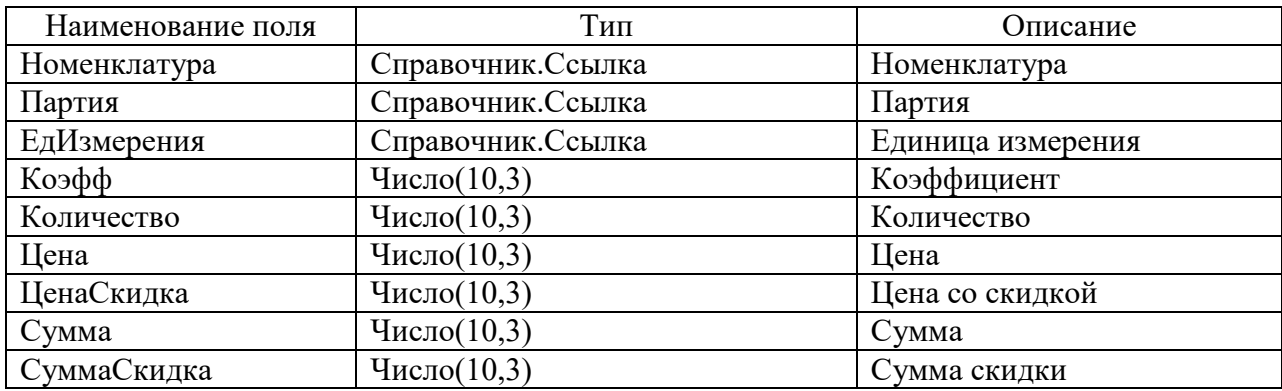

Структура регистров накопления приведена на рисунке (Рисунок 27).

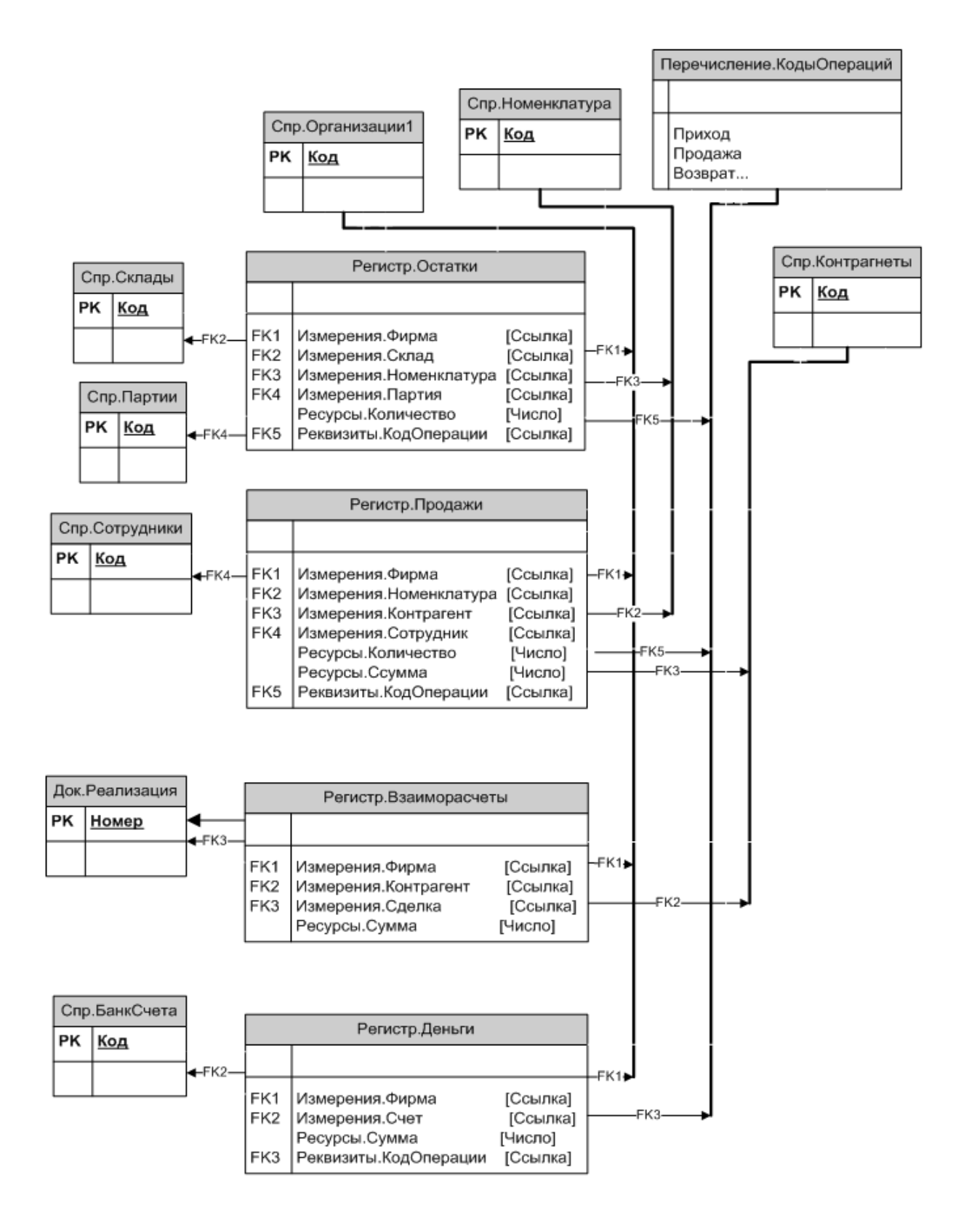

Рисунок 27 - Регистры накопления

#### **3.4 Описание технической и программной архитектуры АИС**

В рамках создаваемой АИС, посредством которой будет решена задача складского и торгового учета, нужны следующие программные средства:

- операционная система «Windows», которая специально предназначается для серверного типа, что обеспечивает так называемое многопользовательское подключение сразу нескольких пользователей;

- ПП 1С: Предприятие 8.3.

Ранее мы говорили о том, что в компании уже есть ИТ инфраструктура, которая всецело отвечает программным, техническим требованиям новой системы. Почти все компоненты уже есть в компании:

- есть сервер, на котором работает ОС «Windows Server 2014 Standart Edition»;

- на сервере стоит сервер приложений 1С: Предприятие 8.3;

- на сервере работает СУБД «MS SQL Server 2014»;

- у каждого сотрудника на рабочем месте есть ПК, на которых инсталлирована ОС Windows 7/10.

Принимая во внимание тот факт, что в компании уже работает 1С: Бухгалтерия 8, то покупать ее не требуется. Нужно только установить клиентскую часть платформы 1С: Предприятие 8.3 – на рабочее место каждого сотрудника. Потом их подключают к информационной базе новой АИС. Потребуется покупка только лицензий на работу новых пользователей 1С: Предприятие 8.3.

Таким образом, в нашей работе создается авторская конфигурация на базе 1С: Предприятие 8.3 под автоматизацию складского и торгового учета.

#### **3.5 Разработка программного обеспечения АИС**

#### **3.5.1 Разработка прикладных объектов**

На рисунке (Рисунок 28) представлено дерево функций программы.

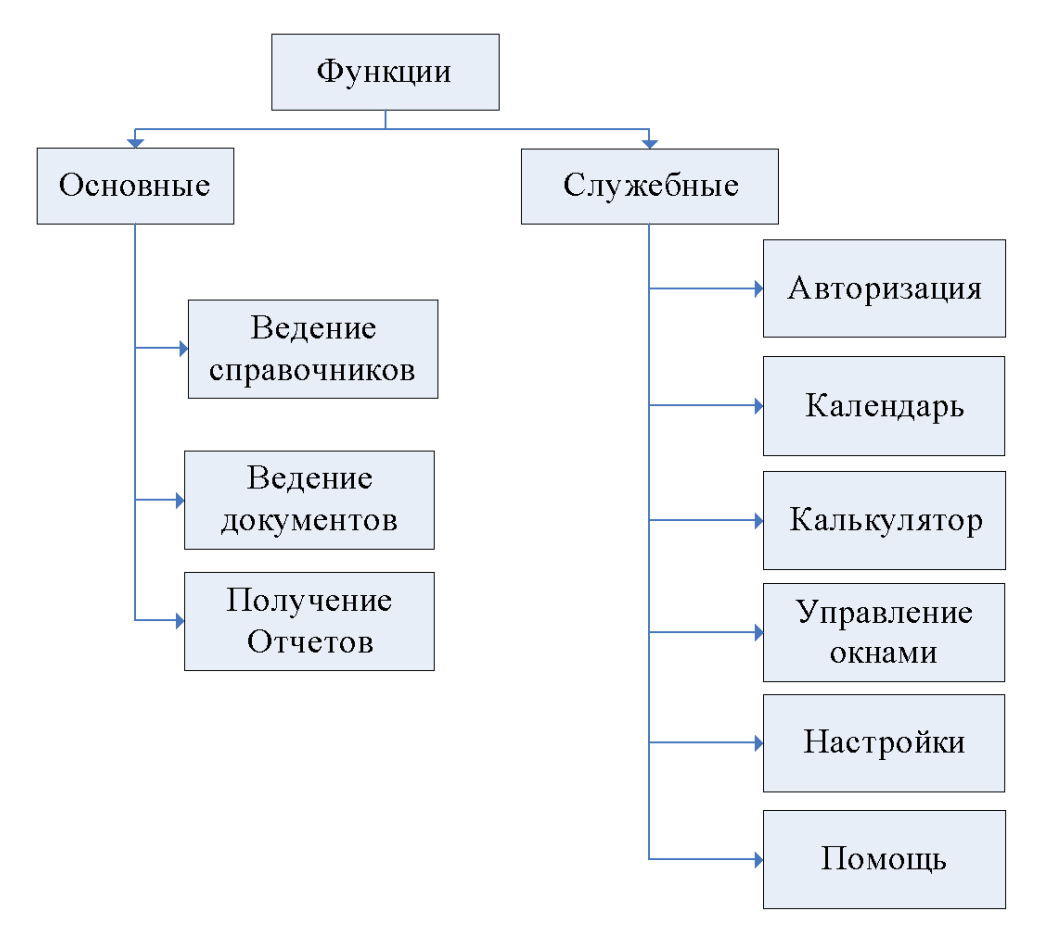

Рисунок 28 - Дерево функций

Сценарий диалога представлен на рисунке (Рисунок 29).

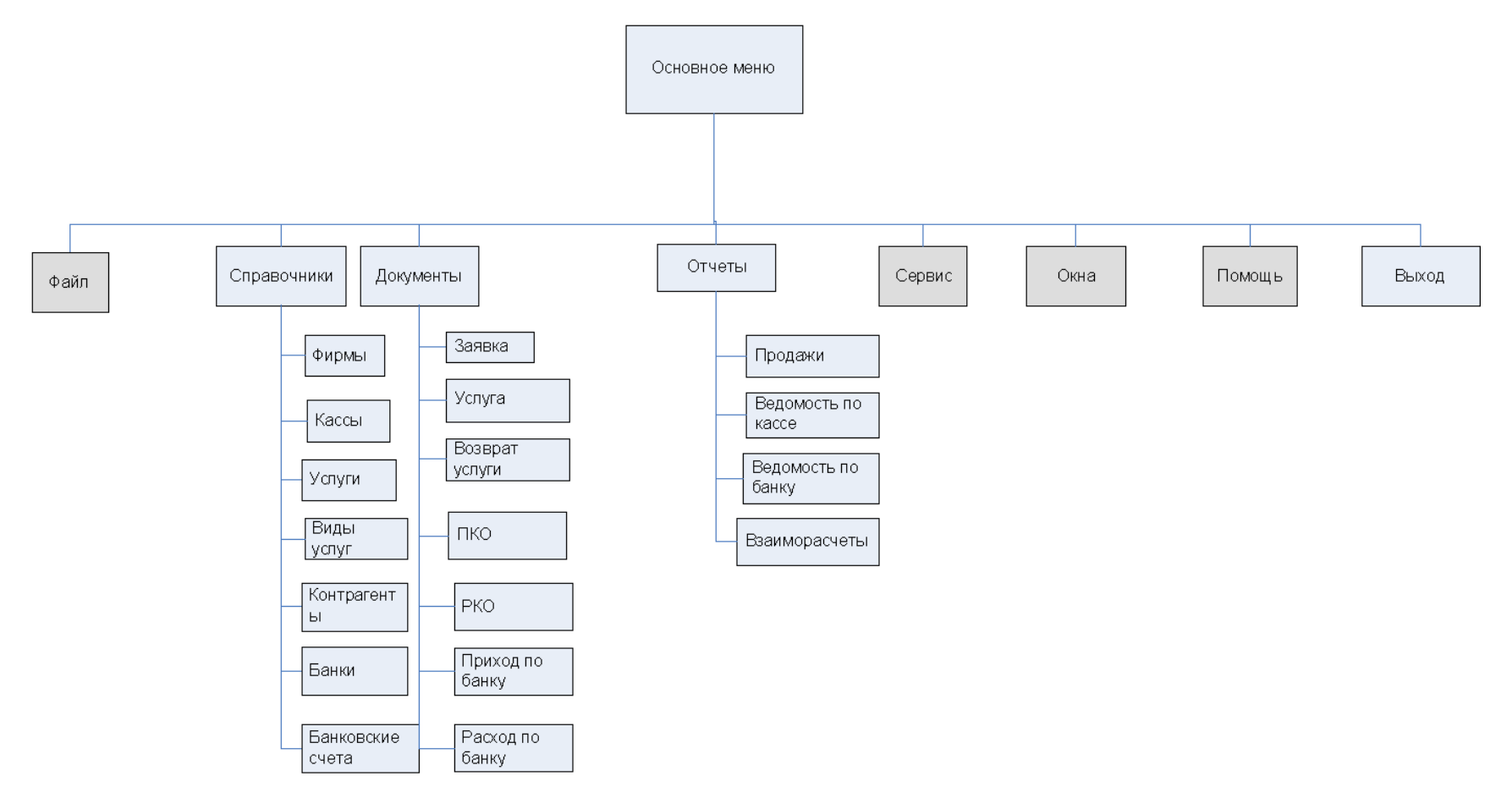

Рисунок 29 - Сценарий диалога

Теперь непосредственно начинается создание «кирпичики» конфигурация с прикладными объектами. Новая система и будет прикладным решением для 1С: Предприятие 8.3. На рисунке 30 показаны разновидности прикладных объектов платформы, применяемые решения для проекта.

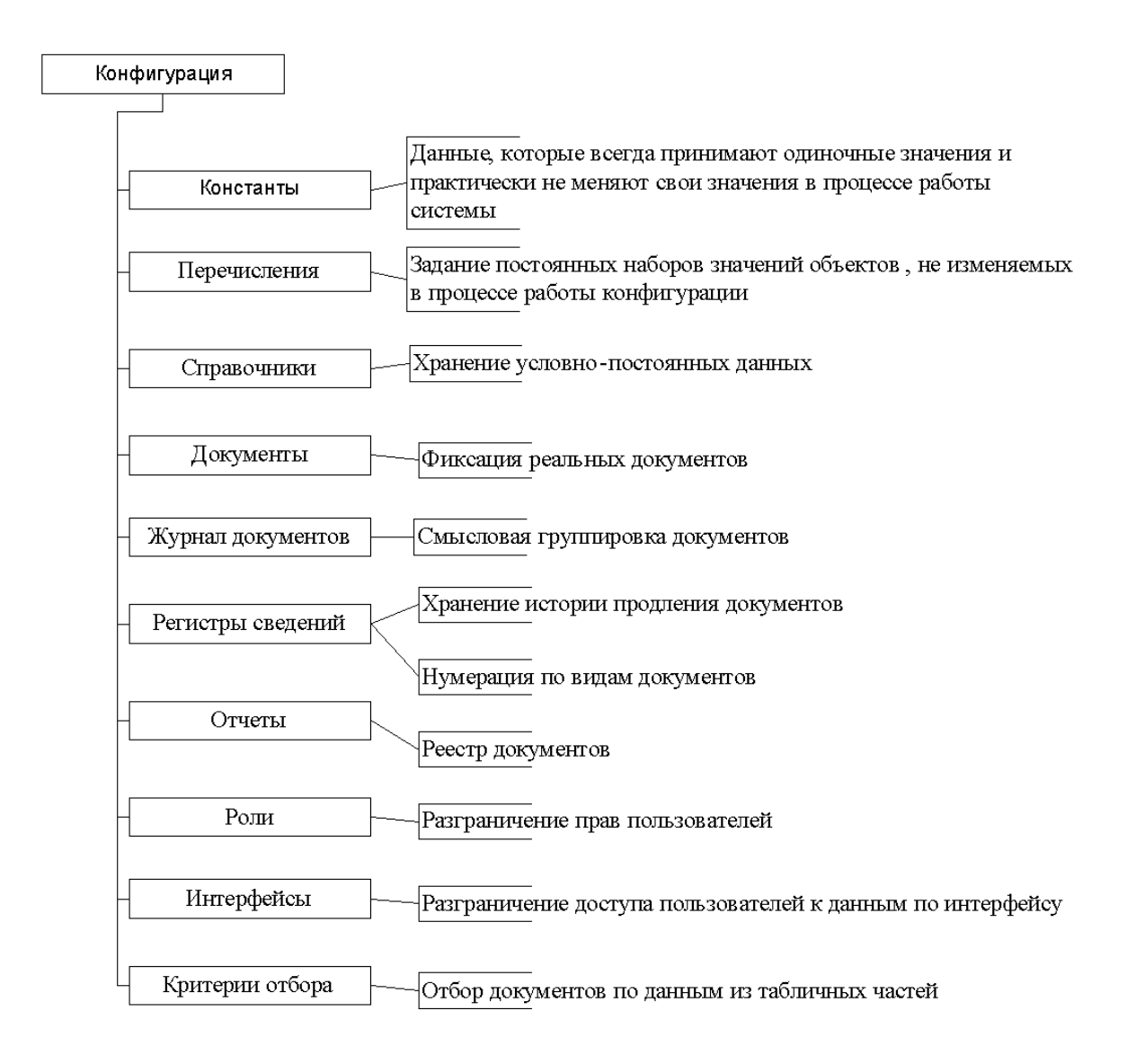

Рисунок 30 - Структурная схема проекта

На рисунке (Рисунок 31) представлена общая схема алгоритма работы системы.

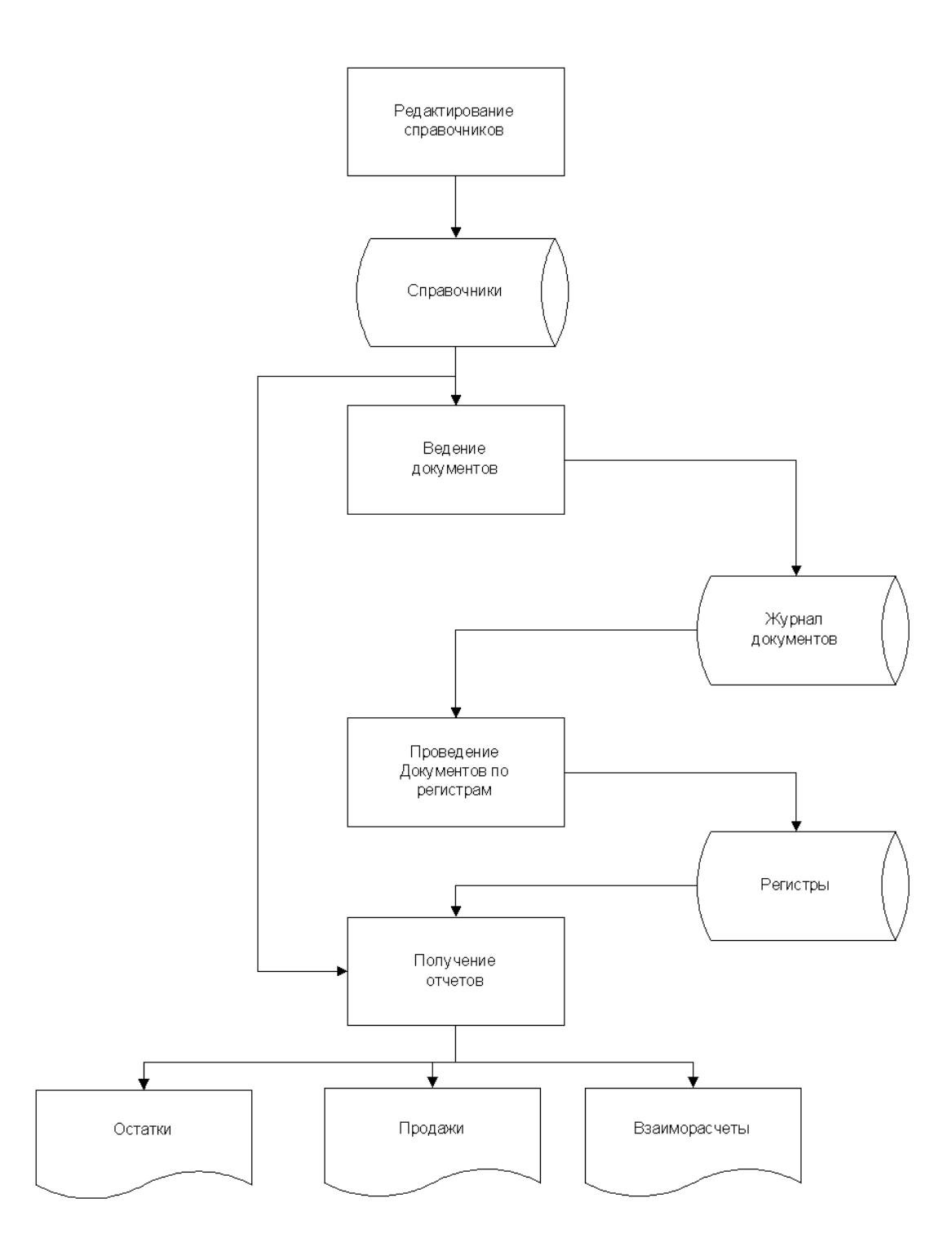

Рисунок 31 - Общая схема алгоритма работы системы

Центральная задача для всех АИС – это ведение номенклатуры торгового учета. Наш справочник содержит в себе главные данные о продукции предприятия – рисунок 32.

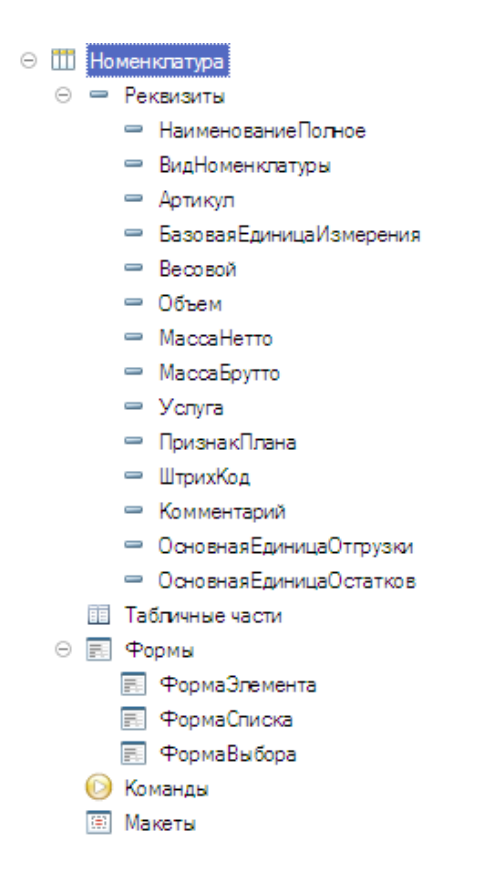

Рисунок 32 - Справочник «Номенклатура»

На рисунке (Рисунок 33) приведена схема реализации механизма учета

цен.

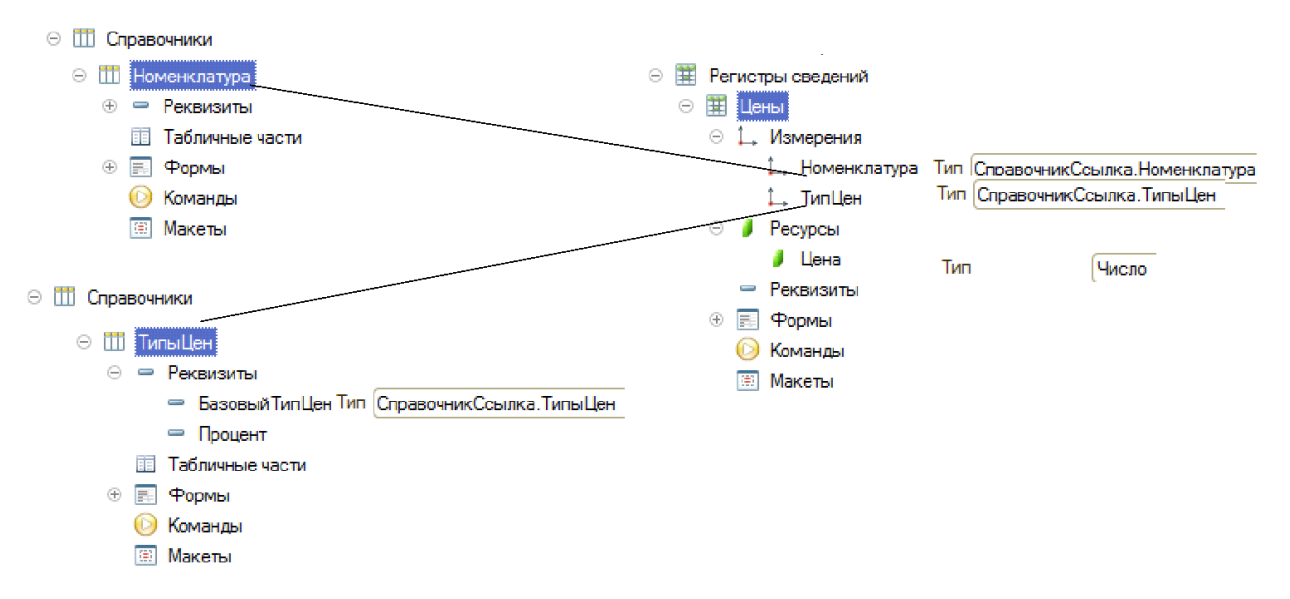

Рисунок 33 - Реализация механизма учета цен

Нужно отметить, что справочником «Контрагенты» и «Номенклатура» сопряжен справочник под названием «Хранимые файлы». Тут собираются сведения о загруженных файлах (Рисунок 34).

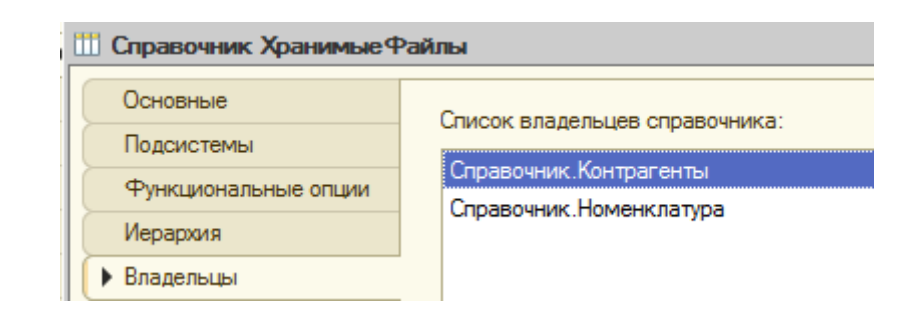

Рисунок 34 - Подчиненность справочника «ХранимыеФайлы»

В любой компании разные операции хозяйствования фиксируются посредством документов. Когда они вводятся, применяется такой механизм на платформе, как введение объектов один на основании другого, как показано на рисунке 35.

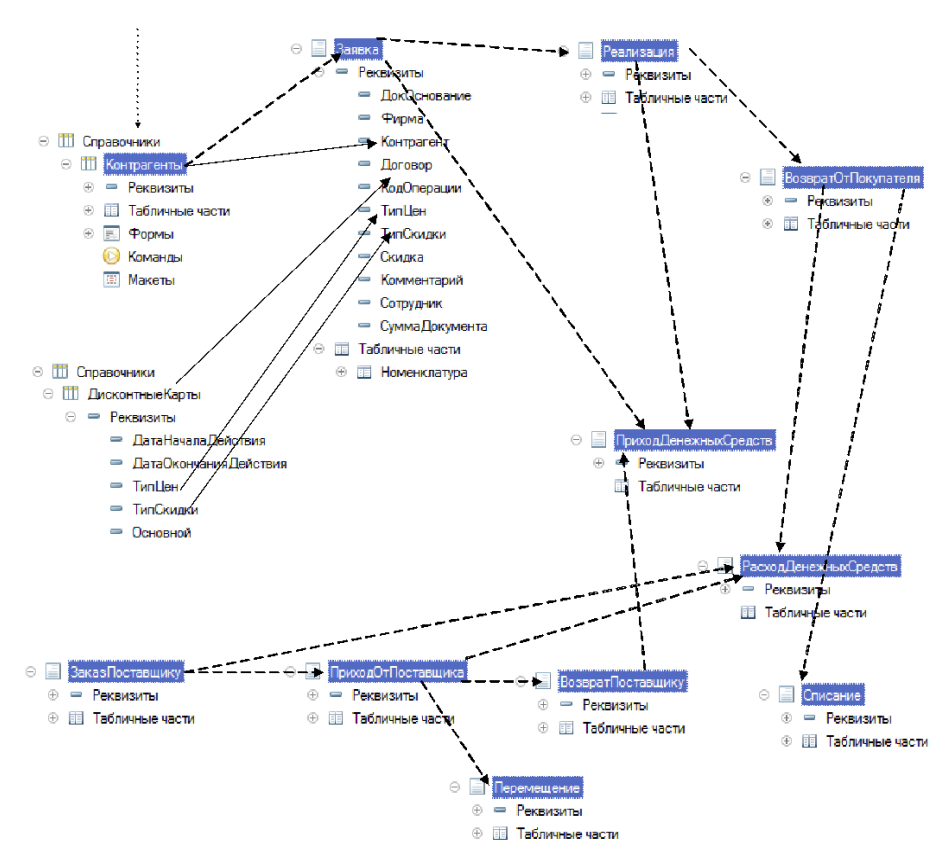

Рисунок 35 - Механизм ввода документов на основании

Документы, как показывает практика, хранятся с помощью платформы «Регистры накопления». В рамках конфигурации содержатся некоторые регистры, которые отражены на рисунке 36.

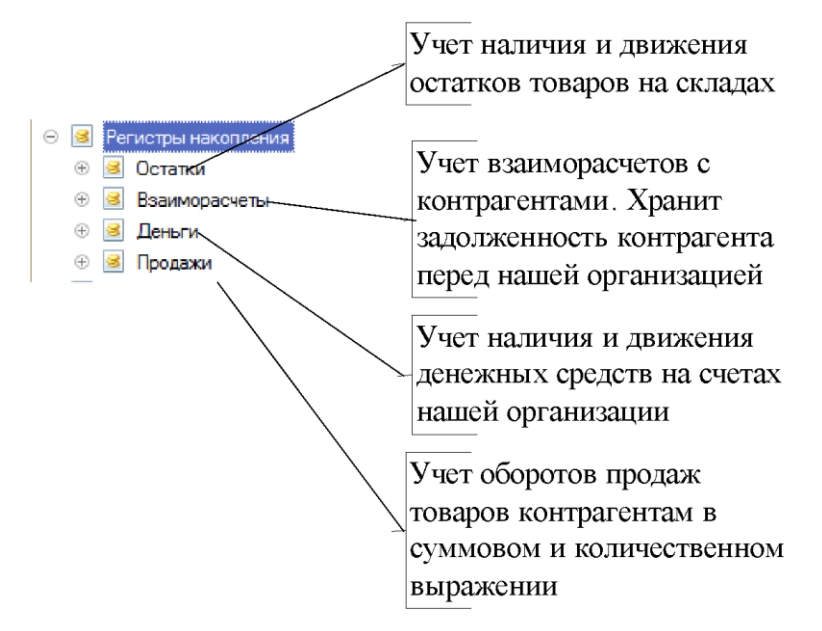

Рисунок 36 - Состав регистров конфигурации

Можно утверждать о том, что регистры учета представлены в качестве исходных сведений, на основании которых в перспективе будут сформированы разные отчеты.

#### **3.5.2 Разработка запросов и отчетов**

Практическим путем было установлено, что многочисленные отчеты в рамках конфигурации разрабатываются посредством механизма «системы компоновки данных». Ее схема показана на рисунке 37 ниже.

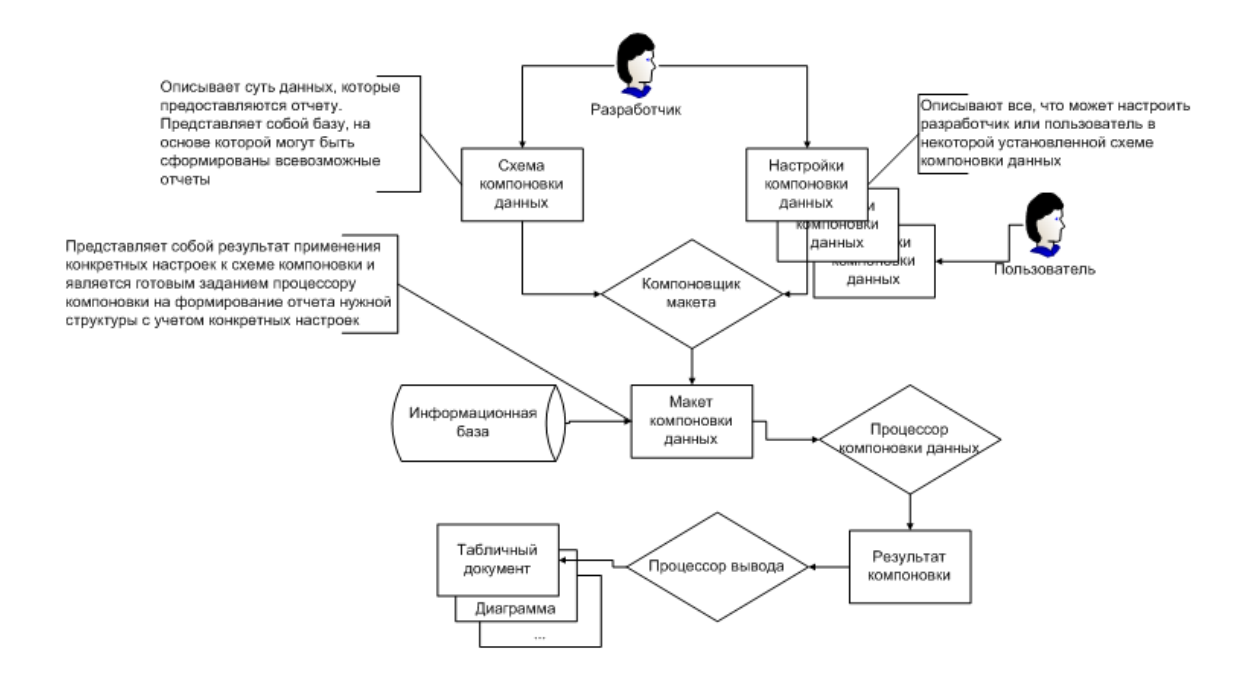

Рисунок 37 - Система компоновки данных

Практика показывает, что формирование схемы осуществляется посредством конструктора. С его помощью можно в полной мере описать сведения нового отчета. Так, настройками задается разное количество отчетов; устанавливается структура вводимых сведений, прочее.

Если система работает в режиме «Предприятие», то можно сформировать отчет «Отчет по партиям». Его отразим на рисунке 38.

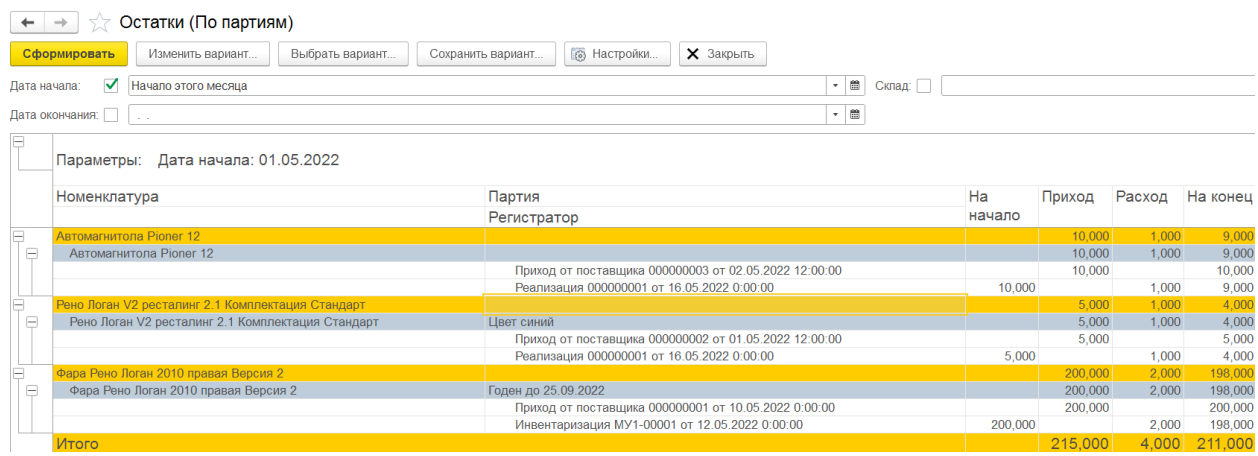

Рисунок 38 - Отчет «Остатки» в варианте «Отчет по партиям»

Итак, мы установили, что новая система компоновки данных позволяет выстраивать прочие отчеты конфигурации. В списке они показаны на рисунке 39.

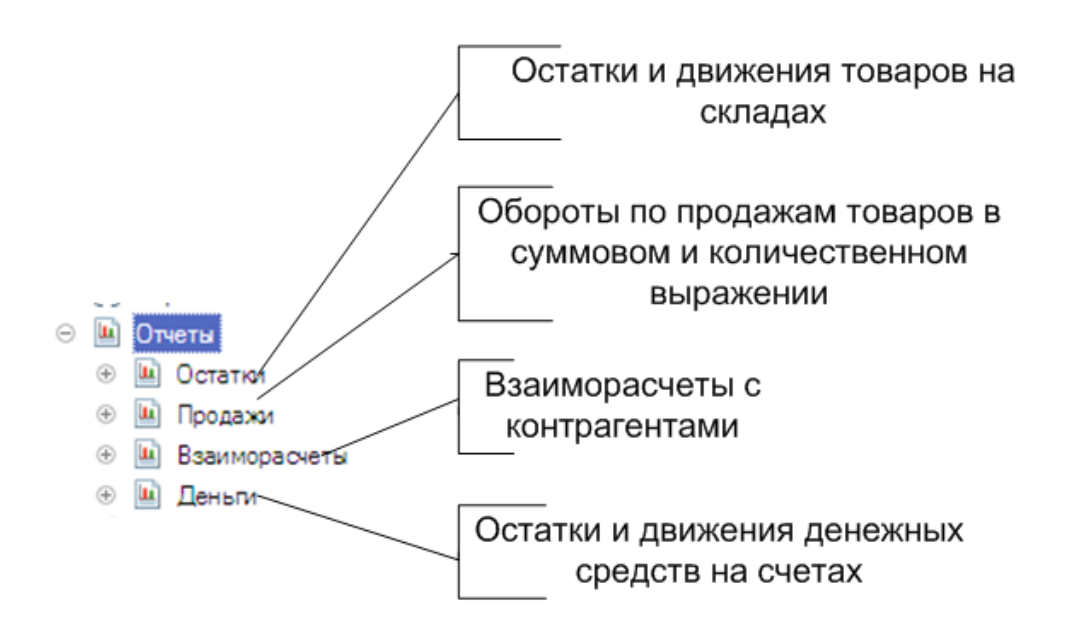

Рисунок 39 - Состав отчетов системы

Наличие такого количества отчетов в конфигурации позволяет вести разнообразную отчетность.

### **3.6 Тестирование и описание функциональности АИС**

#### **3.6.1 Выбор методики и критериев тестирования**

В ходе испытания разработки проверяется ее работоспособность, каждая функция. Список таких функций отражается в таблице 9.

Описание проверки функции ведения справочников приведено в таблице (Таблица 10).

## Таблица 9 - Перечень проверяемых функций

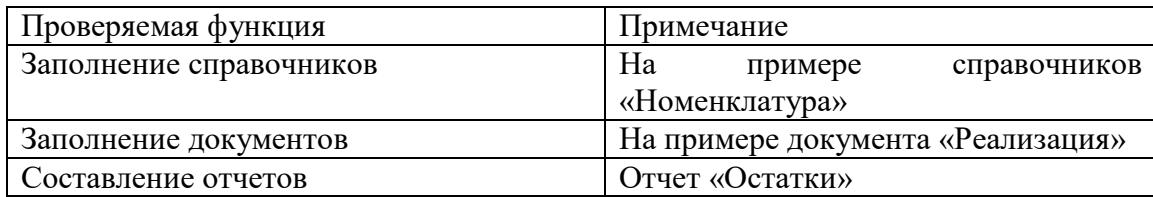

# Таблица 10 - Проверка функции «Ведение справочников»

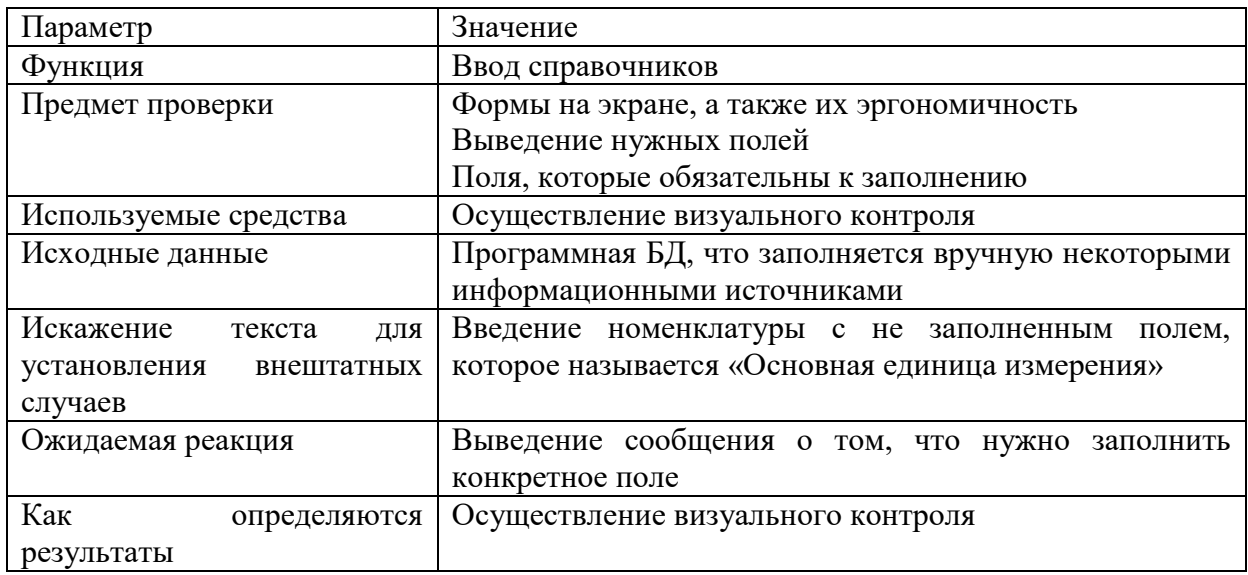

Описание проверки функции ведения документов приведено в таблице (Таблица 11).

Таблица 11 - Проверка функции «Ведение документов»

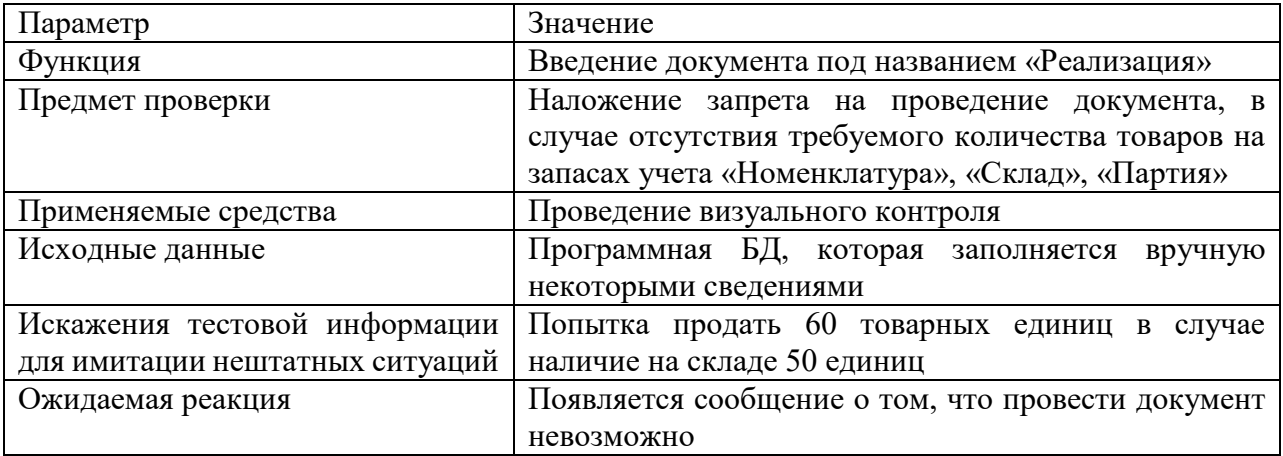

Описание проверки функции ведения документов приведено в таблице (Таблица 12).

Таблица 12 - Проверка функции «Составление отчетов»

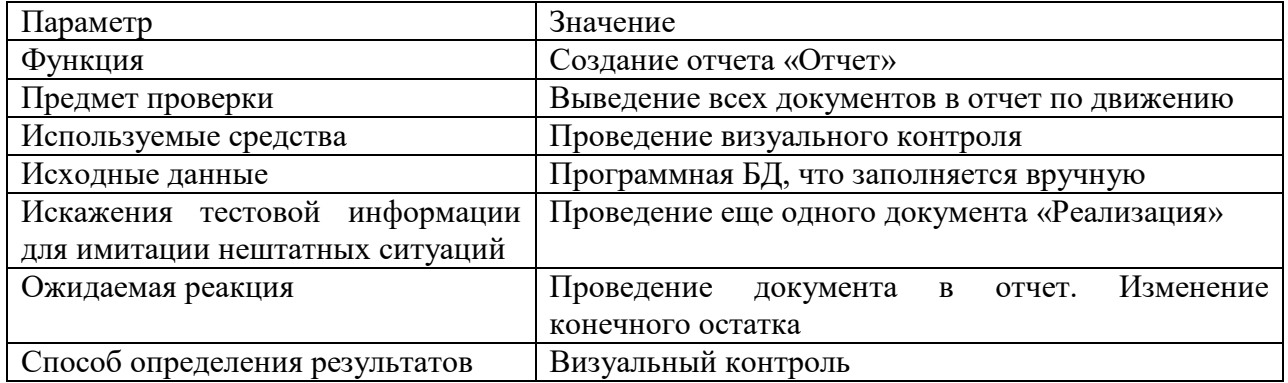

Испытание проводится выполнения контрольного примера,  $\mathbf c$ выполнением функций, которые были обозначены нами ранее.

### 3.6.2 Тестирование АИС

Проверка работы на основе справочника «Номенклатура» проводится по примеру конкретной позиции, что заимствуется со справочника. Когда записываются данные номенклатуры по позиции с незаполненным полем «Базовая единица измерения», возникает ошибка. Она представлена далее на рисунке 40.

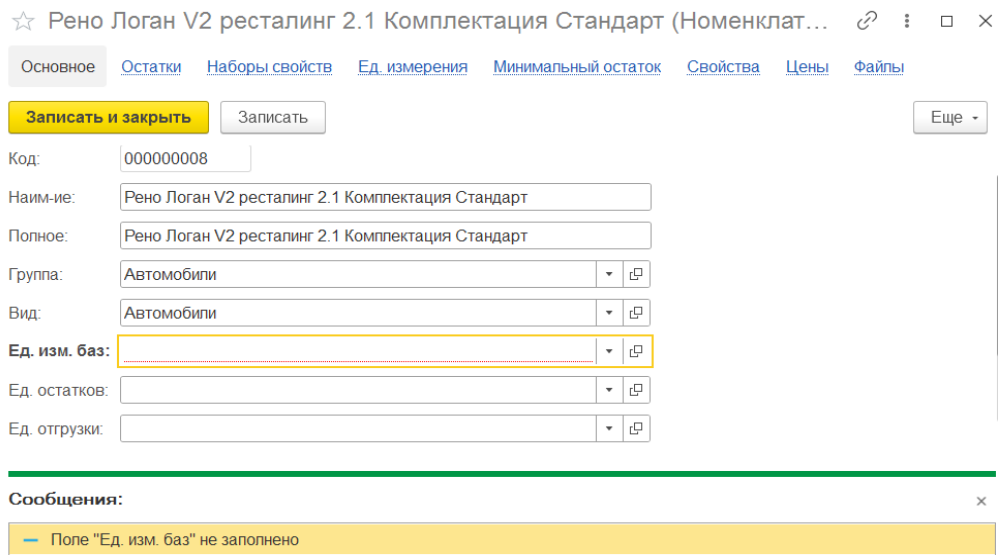

Рисунок 40 - Проверка работы справочника «Номенклатура»

Теперь нужно проверить остатки номенклатуры на момент проверки самого документа. Чтобы выполнить эту работу, создается заявка от покупателя, согласно которой отгружается товар, имеющийся на складе. Документ под названием «Заявка» проводится, ведь функции контроля остатка нет. Что касается документа под названием «Реализация», то в нем есть точно такое количество отгружаемой продукции, а потому выдается ошибка, когда предпринимается попытка проведения документа – рисунок 41. Соответственно, система указывает на то, что количественные остатки продукции увести в минус невозможно.

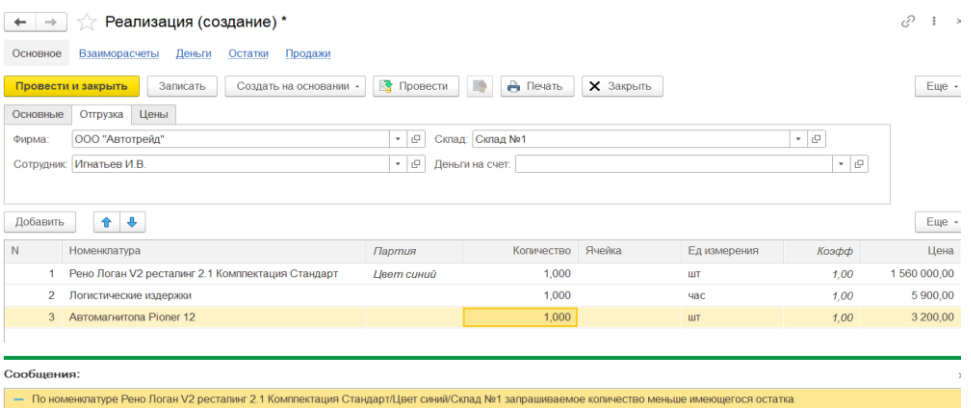

## Рисунок 41 - Проверка контроля остатков

Для тестирования работы отчетов сформируем отчет «Остатки» (Рисунок 42).

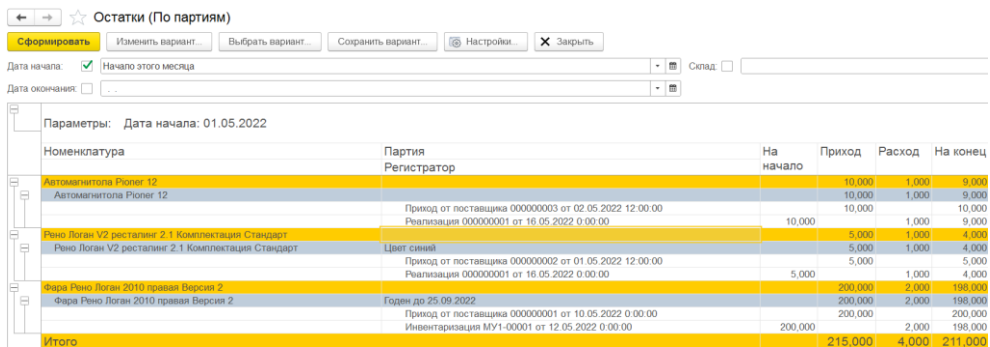

#### Рисунок 42 - Проверка составления отчетов

Теперь нужно провести второй документ – «Реализация» номенклатуры и повторно построить отчет. На рисунке 43 показано, как в отчет выводится второй документ, а потому меняется конечный остаток.

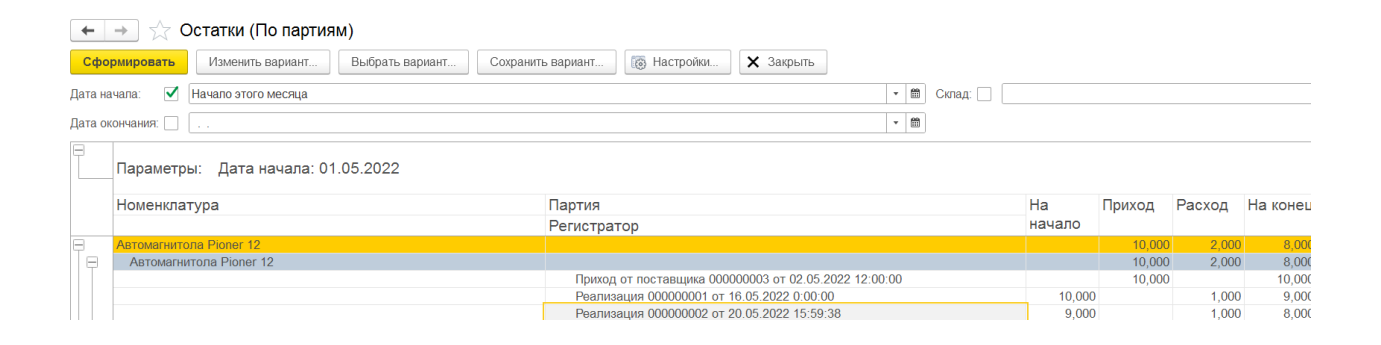

Рисунок 43 - Отчет после изменения

Тестирование показывает, что система работает правильно; проверены все контрольные функции. Требуемая функциональность – реализована в полной мере.

Выводы по третьему разделу

В настоящей главе описана разработка 1С конфигурации на базе ранее описанного проекта. Детально описана разработка объектов конфигурации, структура, программные модули. Представлены итоги тестирования ПП.

#### **Заключение**

По итогам настоящей работы мы детальным образом изучили работу компании ООО «Автотрейд», определили ее организационную структуру, особенности работы над проектом АИС торгового и складского учета. Это позволило ознакомиться с предметной сферой, реализовать проект.

Кроме прочего, осуществляется обзор имеющихся систем автоматизации. Однако мы приняли решение о создании собственного ПП. Поставлены требования к АИС; изучены разные среды программирования, языки. Для нашей работы выбрано лучшее решение – 1С: Предприятие 8.3.

Потом проектируется структура данных, информационная модель системы. Приоритетное внимание уделяется разработке структуры конфигурационных объектов: справочникам, документам, регистрам сведений, отчетам.

Проводится разработка объектов в рамках программного модуля «Конфигуратор». Создан интерфейс экранных форм, программных модулей, запросов к их БД.

В конечном итоге, мы получили комплексную систему, посредством которой автоматизируется процесс торговой работы компании, вспомогательных учетных операций. Итоги тестирования показали работоспособность АИС. Интеграция новой системы в ООО «Автотрейд» положительно отразится на организации учетного процесса.

#### **Список используемых источников**

1. Ажеронок В.А, Островерх А.В., Радченко М.Г., Хрусталева Е.Ю. Разработка интерфейса прикладных решений на платформе «1С:Предприятие 8» / В.А. Ажеронок, А.В. Островерх, М.Г. Радченко, Е.Ю. Хрусталева - М.: 1С-Паблишинг, 2018. - 902 с.

2. А. Асатрян, А. Голиков, А. Морозов, Д. Соломатин, Ю. Федоров Методическое пособие по эксплуатации крупных информационных систем на платформе "1С:Предприятие 8". Издание 2 / А. Асатрян, А. Голиков, А. Морозов, Д. Соломатин, Ю. Федоров - М.: 1С-Паблишинг, 2017. - 506 с.

3. Алексеева Т.В. Информационные аналитические системы [Электронный ресурс]: учебник / Т. В. Алексеева, Ю. В. Амириди, В. В. Дик и др.; под ред. В. В. Дика. - М.: МФПУ Синергия, 2013. - 384 с— ЭБС Znanium.com Режим доступа: <http://znanium.com/catalog/product/451186> (дата обращения 13.02.2021)

4. Балдин К.В. Информационные системы в экономике [Электронный ресурс]: учеб. пособие. – М.: ИНФРА-М, 2017. – 218 с — ЭБС Znanium.com Режим доступа: http://znanium.com/catalog/product/327836

5. Волик М.А. Корпоративные информационные системы на базе 1С: Предприятие 8. Учебное пособие / Волик Мария Владимировна - М.: Прометей, 2020. - 703 с.

6. Волкова В.Н. Системный анализ информационных комплексов. Учебное пособие для ВО, 3-е изд. / В.Н. Волкова - М.: Лань, 2020. - 610 с.

7. Выговский Леонид Сергеевич, Водяхо Александр Иванович Архитектурные решения информационных систем. Учебник / Выговский Л.С., Водяхо А.И. - М.: Лань, 2017. - 650 с.

8. ГОСТ Р ИСО/МЭК 12207-2010. Информационная технология. Системная и программная инженерия. Процессы жизненного цикла программных средств. – М.: Национальный стандарт РФ, 2011

9. Информационные системы в экономике [Электронный ресурс]: Учебник / Балдин К.В., Уткин В.Б., - 7-е изд. - М.:Дашков и К, 2017. - 395 с— ЭБС Znanium.com Режим доступа: <http://znanium.com/catalog/product/327836>

10. Информационные системы предприятия [Электронный ресурс]: Учебное пособие / А.О. Варфоломеева, А.В. Коряковский, В.П. Романов. - М.: НИЦ ИНФРА-М, 2016. - 283 с— ЭБС Znanium.com Режим доступа: <http://znanium.com/catalog/product/536732>

11. Коноплева В. С., Коноплева И. А. Информационные системы в экономике. Учебное пособие / В.С.Коноплева, И. А. Коноплева - М.: Проспект, 2018. - 423 с.

12. Кэмпбелл Лейн, Мейджорс Черити Базы данных. Инжиниринг надежности / Л. Кэмпбелл, Ч. Мейджорс - СпБ.: Питер, 2020. - 590 с.

13. ООО «Автотрейд Питания» - крупнейший дистрибьютор замороженных полуфабрикатов в России [Электронный ресурс]. – Режим доступа: http://www.ppitania.ru/

14. Программирование для всех [Электронный ресурс]. – Режим доступа:<http://www.realcoding.net/>

15. Скачать бесплатную складскую программу учета товаров  $[$ Электронный ресурс]. – Режим доступа: https://www.cosa.ru/klad dl.php

16. Скиена Стивен С. Наука о данных. Учебный курс / С. С. Скиена - М.: Вильямс, 2020. - 560 с.

17. Торговля, склад, CRM в облаке [Электронный ресурс]. – Режим доступа: https://www.moysklad.ru/

18. Ульман Джеффри Д., Уидом Дженнифер, Гарсиа-Молина Гектор Системы баз данных. Полный курс / Д.Д. Ульман, Д. Уидом, Г. Гарсиа-Молина - М.: Вильямс, 2017. - 620 с.

19. Федотова Елена Леонидовна Информационные технологии и системы / Е.Л. Федотова - М.: Форум, 2018. - 540 с.

20. Филимонова Е.В. Разработка и реализация конфигураций в системе 1С.Предприятие. Учебник / Е.В.Филимонова - М.: 1С-Паблишинг, 2020. - 523 с.

21. Хрусталева Е.Ю. Технологии интеграции 1С:Предприятия 8.3/ Е. Ю. Хрусталева - М.: 1С-Паблишинг, 2021. - 503 с.

22. Хрусталева Е.Ю. Расширения конфигураций. Адаптация прикладных решений с сохранением поддержки в облаках и на земле. Разработка в системе «1С:Предприятие 8.3»/ Е. Ю. Хрусталева - М.: 1С-Паблишинг, 2018. - 287 с.

23. Яковлев А.В. Автоматизация раздельного учета/ А.В. Яковлев - М.: 1С-Паблишинг, 2019. - 332 с.

24. 1С-Битрикс. Автотрейд для бизнеса [Электронный ресурс]. – Режим доступа: <https://www.1c-bitrix.ru/products/cms/> (дата обращения 03.02.2021)

25. 1С: Предприятие 8. Система программ [Электронный ресурс]. – <http://v8.1c.ru/> (дата обращения 21.01.2021)